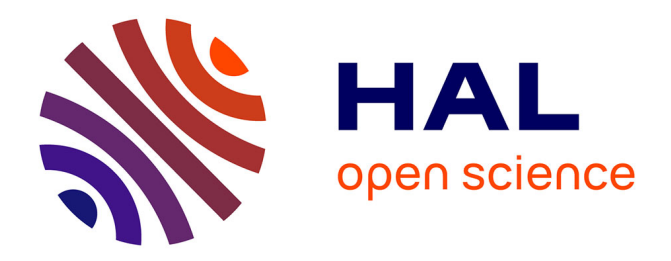

## **L'articulateur virtuel du Cerec Software 4.2 : véritable outil de diagnostic ou simple aide à la modélisation d'éléments prothétiques ?**

Solenne Gueridon

### **To cite this version:**

Solenne Gueridon. L'articulateur virtuel du Cerec Software 4.2 : véritable outil de diagnostic ou simple aide à la modélisation d'éléments prothétiques ?. Médecine humaine et pathologie. 2014. dumas- $01168830$ 

## **HAL Id: dumas-01168830 <https://dumas.ccsd.cnrs.fr/dumas-01168830>**

Submitted on 26 Jun 2015

**HAL** is a multi-disciplinary open access archive for the deposit and dissemination of scientific research documents, whether they are published or not. The documents may come from teaching and research institutions in France or abroad, or from public or private research centers.

L'archive ouverte pluridisciplinaire **HAL**, est destinée au dépôt et à la diffusion de documents scientifiques de niveau recherche, publiés ou non, émanant des établissements d'enseignement et de recherche français ou étrangers, des laboratoires publics ou privés.

UNIVERSITÉ NICE-SOPHIA ANTIPOLIS FACULTÉ DE CHIRURGIE DENTAIRE 24 Avenue des Diables Bleus, 06357 Nice Cedex 0

L'articulateur virtuel du Cerec Software 4.2 : véritable outil de diagnostic ou simple aide à la modélisation d'éléments prothétiques ?

Année 2014 Thèse n°42-57-14-21

# **THÈSE**

Présentée et publiquement soutenue devant la Faculté de Chirurgie Dentaire de Nice le 12 Décembre 2014 Par

## **Madame Solenne GUERIDON Née le 04 Juillet 1991 à Nice**

Pour obtenir le grade de :

## **DOCTEUR EN CHIRURGIE DENTAIRE (Diplôme d'État)**

Examinateurs :

Madame le Professeur M.F BERTRAND Président du jury Monsieur le Docteur E. LEFORESTIER Directeur de thèse Monsieur le Docteur O. LAPLANCHE Assesseur Monsieur le Docteur Y. ALLARD Assesseur Monsieur le Docteur G. VENE Membre invité

UNIVERSITÉ NICE-SOPHIA ANTIPOLIS FACULTÉ DE CHIRURGIE DENTAIRE 24 Avenue des Diables Bleus, 06357 Nice Cedex 0

L'articulateur virtuel du Cerec Software 4.2 : véritable outil de diagnostic ou simple aide à la modélisation d'éléments prothétiques ?

Année 2014 Thèse n°42-57-14-21

# **THÈSE**

Présentée et publiquement soutenue devant la Faculté de Chirurgie Dentaire de Nice le 12 Décembre 2014 Par

## **Madame Solenne GUERIDON Née le 04 Juillet 1991 à Nice**

Pour obtenir le grade de :

# **DOCTEUR EN CHIRURGIE DENTAIRE (Diplôme d'État)**

Examinateurs :

Madame le Professeur M.F BERTRAND Président du jury Monsieur le Docteur E. LEFORESTIER Directeur de thèse Monsieur le Docteur O. LAPLANCHE Assesseur Monsieur le Docteur Y. ALLARD Assesseur Monsieur le Docteur G. VENE Membre invité

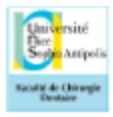

### Année universitaire 2014/2015

### **CORPS ENSEIGNANT**

#### 56<sup>ème</sup> section : DEVELOPPEMENT, CROISSANCE ET PREVENTION

Sous-section 01: ODONTOLOGIE PEDIATRIQUE

Professeur des Universités : Mme MULLER-BOLLA Michèle Maître de Conférences des Universités : Mme JOSEPH Clara Assistant Hospitalier Universitaire : Mme CALLEJAS Gabrièle Sous-section 02 : ORTHOPEDIE DENTO-FACIALE Professeur des Universités : Mme MANIERE-EZVAN Armelle Maître de Conférences des Universités : M. FAVOT Pierre Assistant Hospitalier Universitaire : Mme TABET Caroline Assistant Hospitalier Universitaire : Mme AUBRON Ngoc-Mai Sous-section 03 : PREVENTION, EPIDEMIOLOGIE, ECONOMIE DE LA SANTE, ODONTOLOGIE LEGALE Professeur des Universités : Mme LUPI-PEGURIER Laurence Assistant Hospitalier Universitaire : Mme CUCCHI Céline

### 57ème section : SCIENCES BIOLOGIQUES, MEDECINE ET CHIRURGIE BUCCALE

#### Sous-section 01 : PARODONTOLOGIE

Maître de Conférences des Universités : M. CHARBIT Yves Maître de Conférences des Universités : Mme VINCENT-BUGNAS Séverine Assistant Hospitalier Universitaire : M. SURMENIAN Jérôme Assistant Hospitalier Universitaire : Mme LAMURE Julie Sous-section 02 : CHIRURGIE BUCCALE, PATHOLOGIE ET THERAPEUTIQUE, ANESTHESIE ET **REANIMATION** Maître de Conférences des Universités : M. COCHAIS Patrice Maître de Conférences des Universités : M. HARNET Jean-Claude Assistant Hospitalier Universitaire : M. BENHAMOU Yordan Assistant Hospitalier Universitaire : M. SAVOLDELLI Charles Sous-section 03 : SCIENCES BIOLOGIQUES Professeur des Universités : Mme PRECHEUR Isabelle Maître de Conférences des Universités : Mme RAYBAUD Hélène Maître de Conférences des Universités : Mme VOHA Christine

### 58kme section : SCIENCES PHYSIOUES ET PHYSIOLOGIOUES ENDODONTIOUES ET PROTHETIOUES

#### Sous-section 01: ODONTOLOGIE CONSERVATRICE, ENDODONTIE

Professeur des Universités : Mme BERTRAND Marie-France Professeur des Universités : M. ROCCA Jean-Paul Professeur des Universités : M. MEDIONI Etienne Maître de Conférences des Universités : Mme BRULAT-BOUCHARD Nathalie Assistant Hospitalier Universitaire : Mme DESCHODT-TOOUE Delphine Assistant Hospitalier Universitaire : M. SIONNEAU Rémi Assistant Hospitalier Universitaire : M. CEINOS Romain **Sous-section 02 : PROTHESES** Professeur des Universités : Mme LASSAUZAY Claire Maître de Conférences des Universités : M. ALLARD Yves Maître de Conférences des Universités : Mme POUYSSEGUR-ROUGIER Valérie Maître de Conférences des Universités : M. LAPLANCHE Olivier Assistant Hospitalier Universitaire : Mme CERETTI Léonor Assistant Hospitalier Universitaire : Mme LONGIN Laurence Assistant Hospitalier Universitaire : M. OUDIN Antoine Assistant Hospitalier Universitaire : M. SABOT Jean-Guy Sous-section 03: SCIENCES ANATOMIQUES ET PHYSIOLOGIQUES Professeur des Universités : M. BOLLA Marc Professeur des Universités : M. MAHLER Patrick Maître de Conférences des Universités : M. LEFORESTIER Eric Maître de Conférences des Universités : Mme EHRMANN Elodie Assistant Hospitalier Universitaire : Mme CANCEL Bénédicte

# **Remerciements**

### **A Madame le Professeur Marie-France BERTAND,**

Docteur en Chirurgie Dentaire Professeur des Universités – Praticien hospitalier

*Je vous adresse mes plus sincères remerciements pour avoir bien voulu me faire l'honneur de présider le jury de ma thèse.*

*Votre présence me tenait à cœur car tout au long de mes années universitaires, vous avez toujours su trouver les mots pour m'aider à traverser les différentes épreuves qui se sont présentées.*

*Je vous prie de bien vouloir trouver dans ce travail, l'expression de tout mon respect et de ma profonde estime.* 

### **A Monsieur le Docteur Eric LEFORESTIER,**

Docteur en Chirurgie Dentaire Maitre de Conférences des Universités - Praticien hospitalier

*Je vous suis particulièrement reconnaissante d'avoir bien voulu diriger ce travail. Je vous remercie pour votre patience, votre gentillesse, et votre soutien. Mais aussi pour avoir su nous transmettre vos compétences théoriques et pratiques. Travailler à vos côtés fut un réel plaisir. Je vous suis également reconnaissante de vous être rendu disponible pour que nous puissions aboutir à ce travail. Je vous prie de trouver ici le témoignage de toute ma gratitude et de ma sincère* 

*considération.*

### **A Monsieur le Docteur Yves ALLARD,**

Docteur en Chirurgie Dentaire Maitre de Conférences des Universités – Praticien hospitalier

*Je vous remercie d'avoir accepté de siéger dans ce jury. Votre sens de l'humour allié à vos compétences ont rendu nos enseignements intéressants et nettement plus ludiques. Je vous remercie également pour votre confiance et votre soutien lors de l'oral du certificat de synthèse clinique et thérapeutique.*

*Veuillez recevoir mes sincères remerciements et toute ma sympathie.*

**A Monsieur le Docteur Olivier LAPLANCHE,** Docteur en Chirurgie Dentaire Maitre de Conférences des Universités – Praticien hospitalier

*Je vous suis reconnaissante d'avoir bien voulu siéger dans ce jury de thèse. Je vous remercie pour vos enseignements théoriques et vos conseils éclairés en clinique. Mais également pour votre aide dans l'acquisition des différents outils de cette thèse. Veuillez trouver ici l'expression de ma considération et de mon plus profond respect.* 

### **A Monsieur le Docteur Gérard VENE,**

Docteur en Chirurgie Dentaire Docteur en Sciences Odontologiques

*Je vous suis très reconnaissante et touchée d'avoir accepté de participer à ce jury de thèse. Je vous remercie pour vos conseils très constructifs et toujours apportés au bon moment. Votre pédagogie et votre rigueur m'ont permis d'évoluer dans le domaine de la CFAO ainsi que dans divers domaines de notre pratique clinique.*

*Vous avez su m'apporter le soutien nécessaire tout au long de mes études et j'attends avec impatience notre future collaboration au cabinet pour continuer à apprendre de votre expérience.* 

*Je vous prie de trouver dans ce travail l'expression de mes sincères remerciements et de toute ma gratitude.*

## **A ma famille,**

 *A ma mère, je te remercie pour ta patience et ta présence tout au long de cette thèse, tu as été la patiente parfaite ! Mais aussi d'être ma plus grande supportrice dans mes différentes activités (Pcem1, marathon, ….), alors encore une fois merci pour tout.*

 *A mon père, merci d'avoir toujours cru en moi et d'être présent dans les situations difficiles mais aussi de me transmettre ta passion du métier. Sans toi, je n'en serais pas là aujourd'hui.*

 *A mon frère, Thomas, qui a toujours su me faire rire durant ces 23 années et qui continue malgré les kilomètres qui nous séparent. Merci à Méril pour son soutien et ses encouragements.*

 *A ma tante Catherine, mon oncle Patrice et leurs enfants Serguei et Valéria, merci de votre soutien et de votre intérêt pour mes études.*

 *A mon parrain, Bernard, merci d'être là à chaque étape importante de ma vie.* 

 *A ma marraine, Sandrine, tu as été la première à voir le bout de mon nez et j'espère que tu seras là pour encore bien des choses. Malgré la distance je te remercie de tout ton soutien.*

 *A tatie Nicole et tonton Richard, pour votre bienveillance à mon égard, merci d'avoir fait le déplacement, cela me touche énormément.*

*A tatie Mireille et tonton Jean-Claude, pour m'avoir gâté comme votre petite fille.*

*A tout le reste de ma famille présent ce soir et à ceux qui n'ont pas pu être avec moi aujourd'hui mais à qui je pense très fort, Merci.*

*A mes grands parents trop tôt disparus…*

### **A mes amis,**

 *A Caroline, ma meilleure amie, mon fouet, aucun mot ne pourrait suffire pour exprimer toute ma gratitude pour ton soutien dans toutes les épreuves que j'ai pu affronté depuis maintenant 14 ans, malgré tous tes voyages rien ne change et ne changera jamais !*

 *A Anne-Laure, mon merveilleux binôme, sans toi ces cinq dernières années n'auraient pas été aussi belles, merci d'avoir toujours était là dans les meilleurs moments comme dans les pires. Notre avenir est encore incertain, ce qui est sûr c'est que notre amitié perdurera…*

 *A vous, Floflo, Maéva, Elodie, Roro, Liora, Coulette, sans qui mes années dentaires n'auraient pas été si animées, pour toutes nos soirées endiablées et nos supers weekends, merci également pour avoir su trouver les mots pour me remonter le moral, pour votre soutien pour le marathon et pour avoir fourni les mouchoirs après le CSCT… Je vous adore !*

 *A notre groupe de filles, Andréa, Cindy, Mélissa et Caro, pour toutes nos soirées filles, nos soirées crêpes et nos franches rigolades !*

 *A Marine, pour nos périples à Hossegor et en Normandie, pour avoir été mon alliée en PCEM1 et pour nos futures vagues surfées !*

 *A Emilie et Solène, pour votre amitié qui perdure depuis toutes ces années.*

 *Au reste de la bande, Leila, Margaux et Audrey, les 400 coups nous les avons faits, depuis le collège vous me supportez, alors merci !*

 *A Audrey, Laureen, Ariane et Hélène, mes amies d'enfance, merci d'être encore là après toutes ces années.*

 *A Filou et Polo, pour nos vacances en Corse et nos nombreux repas chez Polo et à nos futurs moments ensemble, j'ai hâte.*

 *A Lola, Ken et Mathieu, pour votre amitié et votre présence.*

 *A Macha, Emna et Alfred, pour votre bonne humeur et votre soutien.*

 *A tout le reste de notre promotion, pour nos 5 années de soirées, d'apéros, de ski et j'en passe !* 

 *A mes binômes de cliniques, Pierre et Pénélope, Sarah et Marie, sans qui la 6ème année n'aurait pas été la même.*

 *A Anthony, Antoine et Mazel, ainsi qu'aux autres promotions de dentaire, pour nos WEI, nos soirées dentaires et tout autre événement clé comme le rallye ou le gala.*

 *A Frédéric, Jean-Michel et Véro, Brigitte, Pauline, Anne, Daisy et Christelle, pour votre soutien et votre partage professionnel ainsi que pour m'avoir accepté dans le cabinet.* 

 *A Gérard, Mireille et Emilie, pour vos encouragements et votre amitié depuis de nombreuses années.*

 *A Denis, Mai, Marie Pierre et Christophe, pour votre accueil si chaleureux lors de mon stage actif, merci pour vos encouragements et votre soutien à distance, je suis très heureuse de vous avoir rencontrés.*

 *A Charly et Mathilde, je suis heureuse de vous avoir à mes côtés ce soir.*

 *A Mike et Léonor, merci d'avoir rendu nos TP de prothèses beaucoup plus plaisant et pour vos encouragements tout le long de ma clinique.*

 *A Sabrina, pour nos nombreuses soirées entre copines passées et à venir!*

 *A Mr Audonnet, merci d'avoir été mon premier patient à la Clinique comme au cabinet et de croire en mes capacités.*

 *A Anthony et ses parents, pour vos nombreux messages d'encouragements tout au long de mes études.* 

 *A tout le personnel soignant du service dentaire de l'hôpital St Roch, aux secrétaires, aux différents professeurs, à Nabu pour votre sympathie et votre accompagnement tout au long de notre pratique clinique.*

 *A toute l'équipe d'E-dentisterie, pour m'avoir accueillie dans votre groupe en Afrique du Sud.*

 *A toutes les autres personnes présentes ce soir…*

# Table des matières

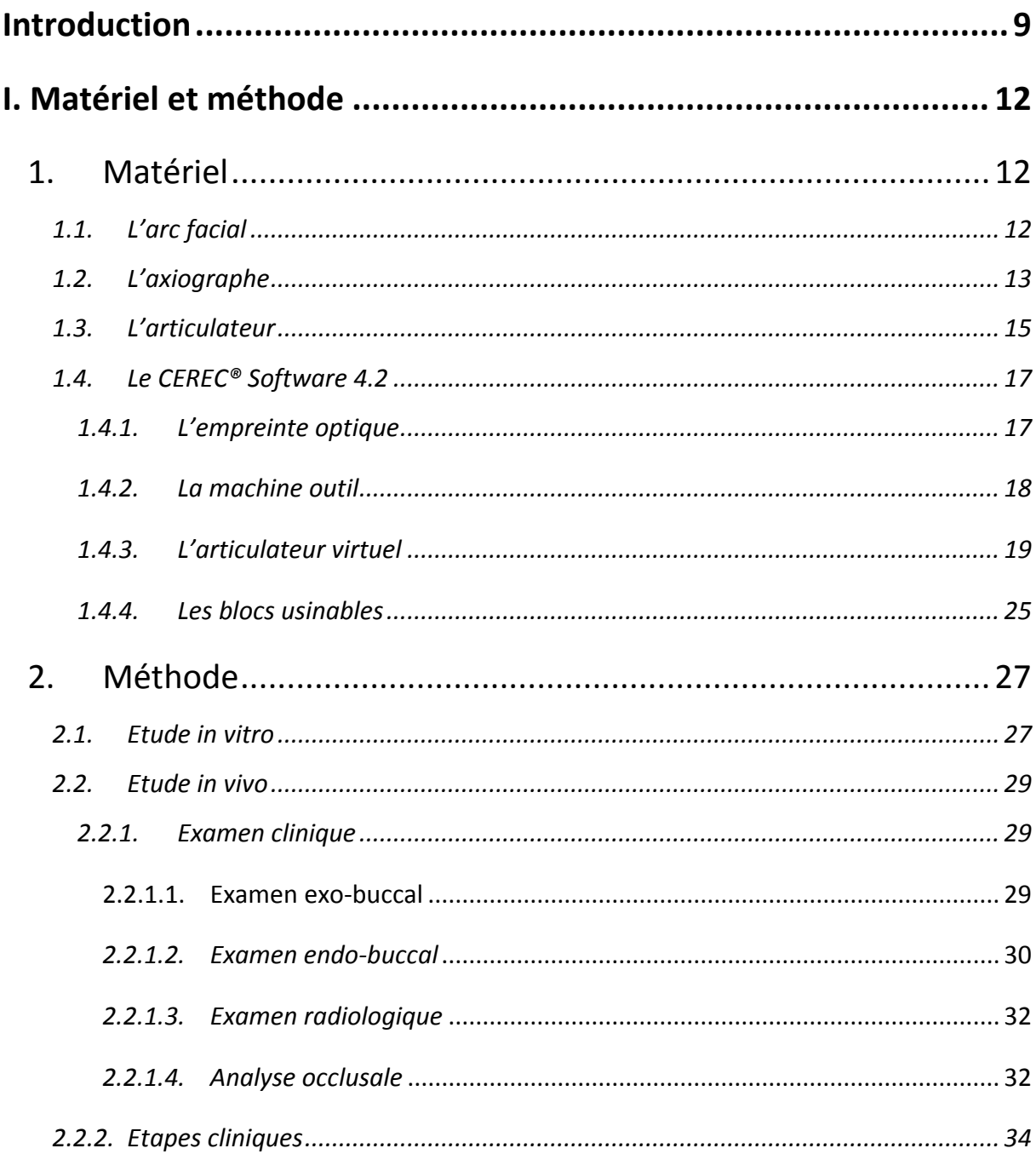

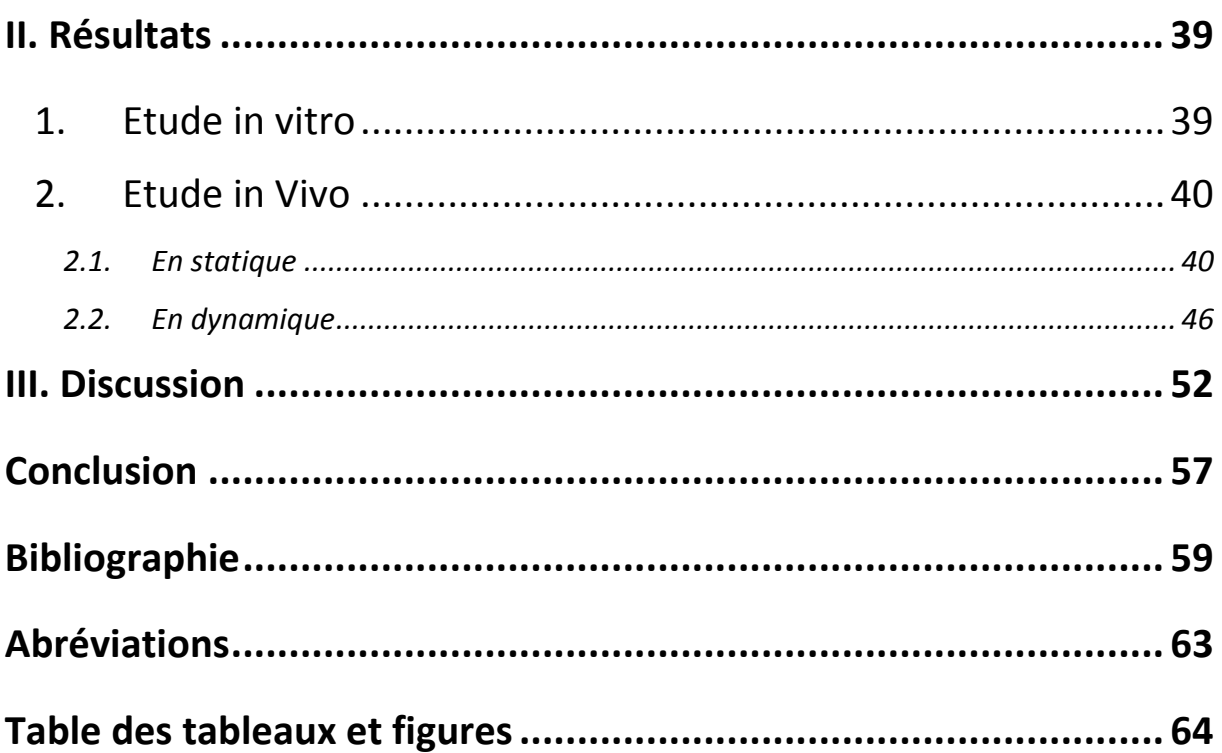

# <span id="page-12-0"></span>**Introduction**

Le 21<sup>ème</sup> siècle est l'ère du numérique. La dentisterie est, comme beaucoup de disciplines médicales en constante évolution : nouvelles technologies, nouveaux matériaux qui viennent renforcer sans cesse notre plateau technique et élargir nos propositions de traitement. L'empreinte optique et la CFAO ou conception et fabrication assistée par ordinateur sont la preuve que l'odontologie est au carrefour des nouvelles technologies. Aujourd'hui, l'ère du numérique est en train de s'approprier les techniques d'empreinte et nous allons tous les jours, un peu plus, vers une « dentisterie virtuelle et connectée ».

La dentisterie virtuelle s'intéresse aussi à l'occlusion [1]. Dans notre pratique quotidienne, la réalisation de restaurations prothétiques, demande une analyse occlusale, plus ou moins poussée selon la situation clinique, pour assurer l'intégration parfaite de ces éléments dans le système manducateur [2]. En effet, l'occlusion est un facteur prépondérant pour la réussite de notre réalisation prothétique afin d'éviter tout problème au niveau des Articulations Temporo-Mandibulaires (ATM) [3].

 L'analyse de la situation occlusale initiale est primordiale avant la réalisation de restaurations. Pour réaliser celle-ci, nous choisissons une position de référence en fonction de la situation dentaire et anatomique : l'Occlusion d'Intercuspidie Maximale (OIM) ou la Relation Centrée (RC) [4]. Pour répondre à des exigences biomécaniques et prothétiques, la position choisie dépend à la fois du secteur à restaurer et de l'étendue des restaurations [2]. Nous opterons alors pour une occlusion dite « fonctionnelle » caractérisée par trois principes :

- l'absence d'interférences lors des différents mouvements mandibulaires,
- la stabilité occlusale,
- et enfin la présence d'un guide permettant à la mandibule de se positionner en OIM [5].

 L'occlusion d'intercuspidie maximale a connu plusieurs définitions se rapprochant d'une même notion : l'engrènement des arcades dentaires caractérisé par un maximum de contacts [6]. Pour Ackermann en 1953, elle correspond à l'engrènement maximum des dents maxillaires et mandibulaires [7]. On peut aussi la définir comme étant le rapport interarcades lors de la fermeture défini par au moins un point de contact indépendant de la position des condyles [8, 9].

 La relation centrée est une position de référence choisie lors d'une approche physiologique pour un respect des articulations temporo-mandibulaires et des muscles [10]. Actuellement, cette position est choisie si la composante dentaire est pathologique ou instable [9]. Elle est définie par le Collège National d'Occlusodontologie comme étant « la situation condylienne de référence correspondant à une coaptation bilatérale condylo-disco-temporale haute, simultanée, obtenue par contrôle non forcé. Elle est réitérative dans un temps donné et pour une posture corporelle donnée et enregistrable à partir d'un mouvement de rotation mandibulaire » [8].

 La position de la mandibule dépend de l'appareil manducateur, celui-ci est constitué de trois composantes :

- l'articulation temporo mandibulaire,
- les muscles masticateurs,
- les arcades dentaires [11].

 Cette entité biologique permet d'assurer les fonctions de mastication, de déglutition et de phonation grâce à des mouvements de propulsion, de diduction ou d'abaissement et d'élévation [9].

 La cinématique mandibulaire est dictée par différents déterminants. On retrouve les déterminants antérieurs (contacts dento-dentaires) et les déterminants postérieurs (ATM et les muscles) [11].

 L'analyse occlusale traditionnelle se réalise principalement à l'aide d'un arc facial, d'un articulateur, de cires, de papiers d'occlusion et de modèles en plâtres, répliques de la situation en bouche. Ces outils sont donc amenés à disparaître et à être remplacés par des logiciels.

 La Conception et Fabrication Assistée par Ordinateur (CFAO) est présente dans le monde entier et cela depuis une trentaine d'année maintenant. Le docteur François Duret s'y était intéressé dans sa thèse soutenue en 1973 [12, 13].

 De nos jours, où la demande esthétique est grandissante, la CFAO permet un travail plus simple, plus reproductible mais aussi plus performant sans que l'esthétique ne soit sacrifiée, au contraire.

Celle-ci est composée de trois parties :

- Le logiciel qui permet la conception (CAO)
- La caméra 3D endo-buccale qui permet la réalisation de l'empreinte optique
- La machine outil qui permet la fabrication (FAO) [14].

 La CFAO est devenue une des pièces maitresse dans les différents congrès nationaux et internationaux. Chaque fabricant présente son système (CEREC®, Procera, Itero, Lava, 3shape, Elid, Cystina…).

 Le CEREC® est le premier système de CFAO développé à Zurich en 1985, puis il sera suivi du système Procera en Suède. Il demeure cependant le seul système complet qui permet la prise d'empreinte et la réalisation de la pièce prothétique en un temps au fauteuil. Depuis le logiciel du CEREC® a subi de nombreuses évolutions pour atteindre la dernière version, la Software 4.2 sortie en Avril 2013.

Les caméras de Sirona ont aussi beaucoup évolué. On utilisait à l'époque une caméra infrarouge, puis en 2009 la Bluecam est sortie. Celle-ci nécessite un poudrage léger sur les surfaces dentaires exemptes de salive, ensuite en 2012, l'Omnicam a fait son apparition. Elle permet de filmer sans poudrage les différents éléments et nous permet de visualiser les modèles virtuels en couleurs [15].

 De nos jours les indications sont nombreuses : facettes, inlays/onlays, bridge, couronne unitaire tout céramique ou zircone, prothèse sur implant et les armatures métalliques [13]. La limite actuelle de la CFAO est la prothèse amovible, mais de nouveaux logiciels, qui seront présentés dans un futur proche, pourront nous permettre de prendre l'empreinte optique des muqueuses, d'usiner des selles en résine et ainsi réaliser les prothèses [16, 17].

 Sirona propose dans sa dernière version de nouvelles animations, parmi lesquelles une retient particulièrement notre attention : « l'articulateur virtuel ».

 Le but de notre étude est d'exploiter ce nouvel outil et de s'interroger sur la fiabilité, l'utilité ou encore la reproductibilité de cette articulation virtuelle. Pour cela, nous avons réalisé une étude préliminaire in vitro sur des modèles issus du CEREC Connect® ainsi qu'une étude in vivo réalisée sur un cas clinique.

 Ce travail personnel, débuté lors d'un remplacement effectué au cabinet du Dr Vené, Dr Auzias, Dr Larousse et du Dr Gueridon, et terminé en parallèle de ma dernière année d'étude, a permis de manipuler l'articulateur virtuel. Tout d'abord nous réaliserons la modélisation des éléments prothétiques à l'aide des valeurs moyennes, des différents déterminants de l'occlusion, proposées par le logiciel puis nous les remplacerons par les valeurs réelles du patient déterminées cliniquement afin d'en étudier toutes les variations.

 Autour d'un cas clinique sans malocclusion et d'un cas in vitro nécessitant une véritable analyse occlusale pour rétablir un guide antérieur et canin, nous pourrons étudier l'intérêt de ce nouvel outil dans différentes situations occlusales. Puis nous présenterons les avantages et les inconvénients ressentis lors des différentes manipulations.

 Enfin, nous analyserons la reproductibilité du logiciel avec les deux caméras compatibles avec le CEREC® : la Bluecam et l'Omnicam utilisées de manière aléatoire.

# <span id="page-15-0"></span> **I. Matériel et méthode**

 Toute restauration prothétique quelle qu'elle soit nécessite une morphologie occlusale adaptée à un concept occlusal. Pour pouvoir étudier l'occlusion du patient, il nous faut donc connaitre la position des maxillaires par rapport au reste du crâne. Le choix d'une position physiologique du patient se doit d'être reproductible et non contrainte [18].

 Dans cette étude sur l'articulateur virtuel, les déterminants de l'occlusion intervenant dans la cinématique mandibulaire sont présents et modifiables. On retrouve les déterminants postérieurs situés au niveau des ATM : l'angle de Bennett et la pente condylienne. Les déterminants antérieurs correspondants aux contacts dento-dentaires sont étudiés à l'aide du guidage antérieur et de la pente incisive. On retrouve également d'autres déterminants correspondant à des données crâniennes fixes tels que la distance inter-condylienne, le triangle de Bonwill ou encore l'angle de Balkwill [2, 5, 8, 10].

 Lors de notre étude, il a fallu mesurer les différentes valeurs des déterminants. Pour cela nous avons à notre disposition, différents outils.

## <span id="page-15-1"></span>1. Matériel

1.1. L'arc facial

<span id="page-15-2"></span> Ce système permet le transfert de l'un des modèles sur la branche supérieure ou inférieure de l'articulateur. Il utilise des repères anatomiques antérieurs et postérieurs pour l'enregistrement de la position du maxillaire par rapport à l'axe charnière et au plan de référence qui est généralement le plan axio orbitaire. Nous reproduisons la position anatomique du maxillaire supérieur à l'aide de l'arc facial que nous transférons sur un simulateur [18], [Fig.1].

 Les points de référence pour un positionnement correct sont :

- En avant, le point sous-orbitaire ; son orientation est réglée grâce à un appui réglable fixé sur le nasion
- En arrière, le conduit auditif externe, grâce à des embouts intra-auriculaires [18], [Fig. 1].

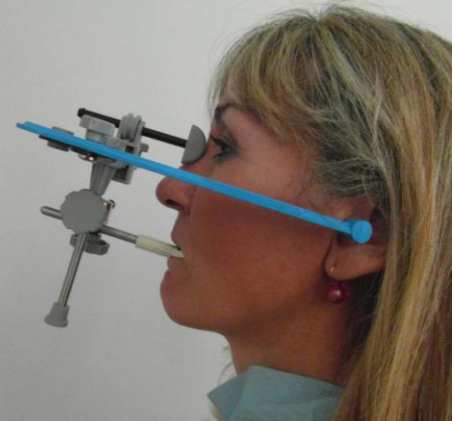

*Fig. 1. Positionnement de l'arc facial parallèle au plan axio orbitaire (vue de profil).*

### 1.2. L'axiographe

<span id="page-16-0"></span> L'axiographe est un appareil qui permet d'analyser le mouvement condylo-discal des articulations temporo mandibulaires dans les trois plans de l'espace. On l'utilise généralement comme une aide au diagnostique des dysfonctionnements craniomandibulaires. Il permet de mesurer les déterminants postérieurs condyliens : l'angle de Bennett et la trajectoire de la pente condylienne [7, 19].

 On positionne la branche supérieure de l'axiographe parallèle à l'axe charnière bi condylien, cela correspond à la référence horizontale du positionnement de l'axiographe. On doit ensuite positionner les différentes branches de manière à rester dans un système orthogonal. L'arc mandibulaire se place donc parallèle à la branche supérieure en faisant correspondre le pointeau et l'axe charnière [Fig.2, 3].

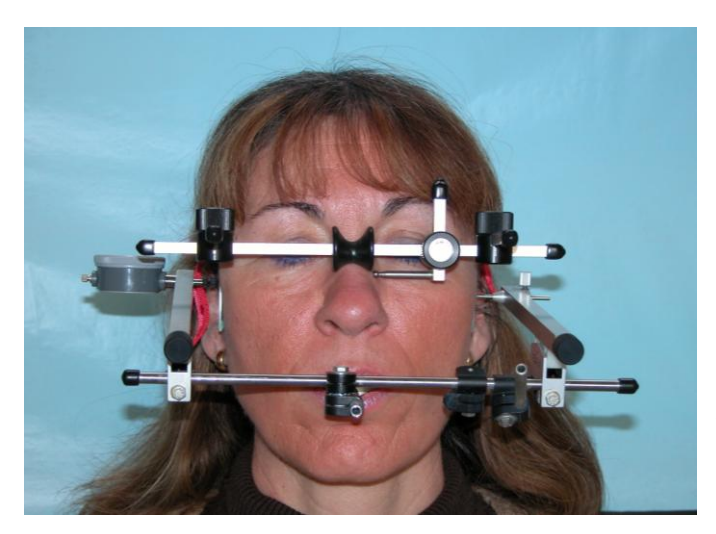

*Fig.2 Positionnement de l'axiographe, vue de face.* 

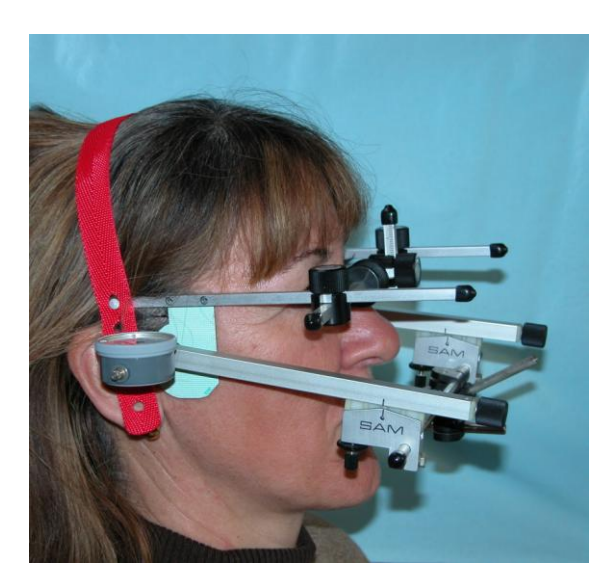

*Fig.3 Positionnement de l'axiographe, vue de profil.* 

 Ce système permet de mesurer l'angle de Bennett [Fig.4] et la pente condylienne [Fig.5, 6] lors des mouvements de diduction, propulsion et d'abaissement/élévation [20].

 **L'angle de Bennett** est défini comme étant la projection sur un plan horizontal de l'angle formé par la corde de la trajectoire du condyle orbitant avec un plan sagittal pendant la diduction du côté non travaillant [8].

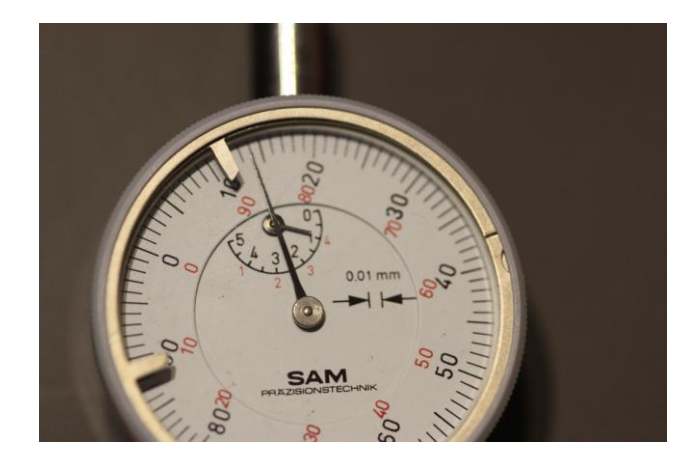

*Fig. 4. Mesure de l'angle de Bennett du côté non travaillant.*

La pente condylienne correspond à l'angle formé par le plan horizontal de référence axio orbitaire avec la projection dans un plan sagittal, du trajet condylien lors de la propulsion ou de la diduction [8].

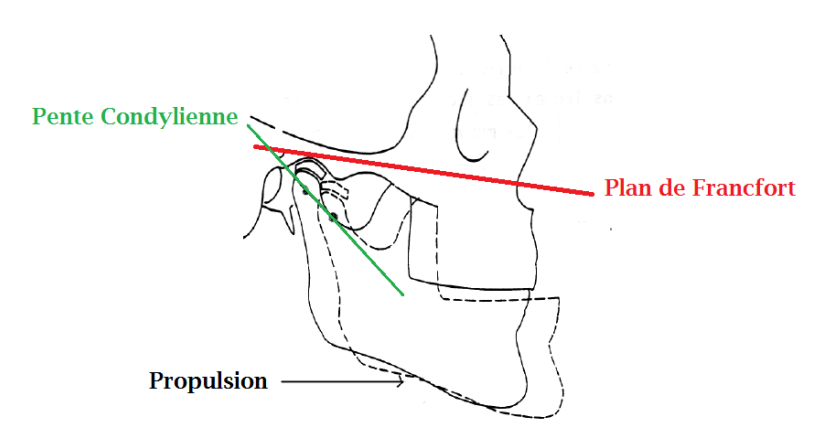

*Fig. 5. Schéma explicatif de la pente condylienne, Source: CFA ESCHAU Anne Marie WEHRUNG 1995.*

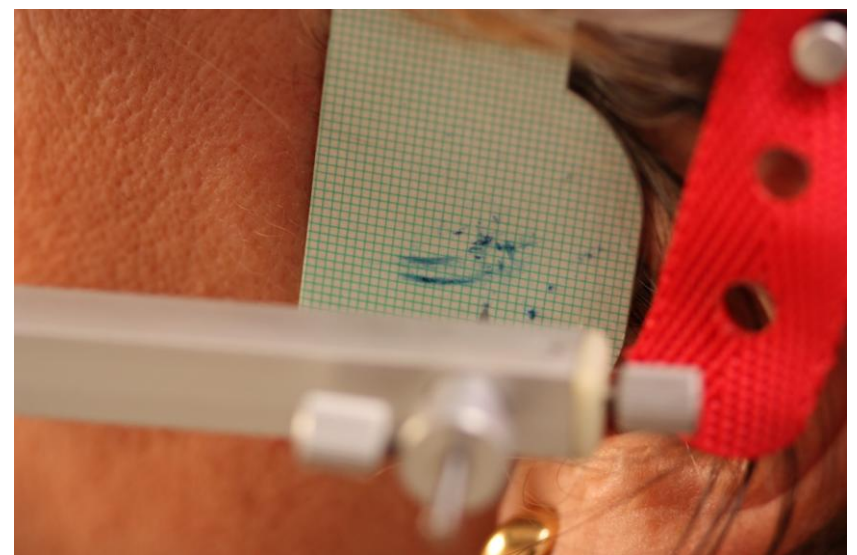

*Fig.6.* Tracé obtenu à l'aide de l'axiographe lors d'un mouvement de propulsion nous permettant de mesurer la pente condylienne.

## 1.3. L'articulateur

<span id="page-18-0"></span> Un articulateur est un simulateur mécanique capable de reproduire les déplacements mandibulaires (propulsion, désocclusion, diduction). Il permet d'analyser les relations dentaires en statique et en dynamique ainsi que de reproduire au laboratoire la situation anatomique du patient. On l'utilise à des fins diagnostiques et thérapeutiques [4, 21].

Il existe différents types d'articulateurs :

- *Les articulateurs anatomiques* :

 Ce sont des articulateurs dont les articulations entre les branches supérieure et inférieure représentent les articulations temporo-mandibulaires et dont le plan horizontal de référence est le plan de Francfort. Il en existe deux types, les articulateurs adaptables et les semiadaptables [22].

- $\rightarrow$  Les articulateurs adaptables : ils sont issus de la théorie gnathologique permettant de reproduire tous les mouvements mandibulaires après localisation de l'axe charnière et enregistrement des trajectoires (ex : TMJ de WhipMix, SAM 3)
- Les articulateurs semi-adaptables : ils reproduisent une interpolation rectiligne des trajectoires mandibulaires réelles. Ils sont dits « arçon » ou « anti arçon » selon que les boules condyliennes sont portées par la branche supérieure ou inférieure (Quick Master de FAG).

### - *Les articulateurs géométriques* :

 Ce sont des dispositifs construits sur des valeurs moyennes dont les articulations entre branches supérieure et inférieure ne représentent pas les articulations temporomandibulaire et dont le plan horizontal de référence est le plan de Camper [22].

 Dans cette étude un articulateur semi adaptable Quick Master est utilisé pour être compatible avec l'arc facial utilisé. On positionne tout d'abord le modèle maxillaire à l'aide de l'arc facial [Fig.7].

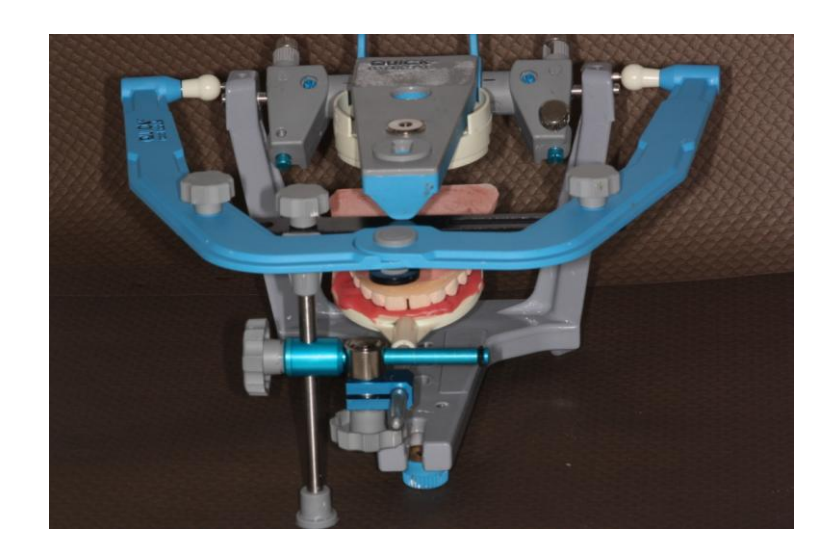

*Fig. 7. Positionnement de l'arc facial sur l'articulateur pour positionner le modèle maxillaire.*

 Puis on monte le modèle mandibulaire par rapport au modèle maxillaire en OIM en respectant l'engrènement cuspides/fosses [Fig. 8].

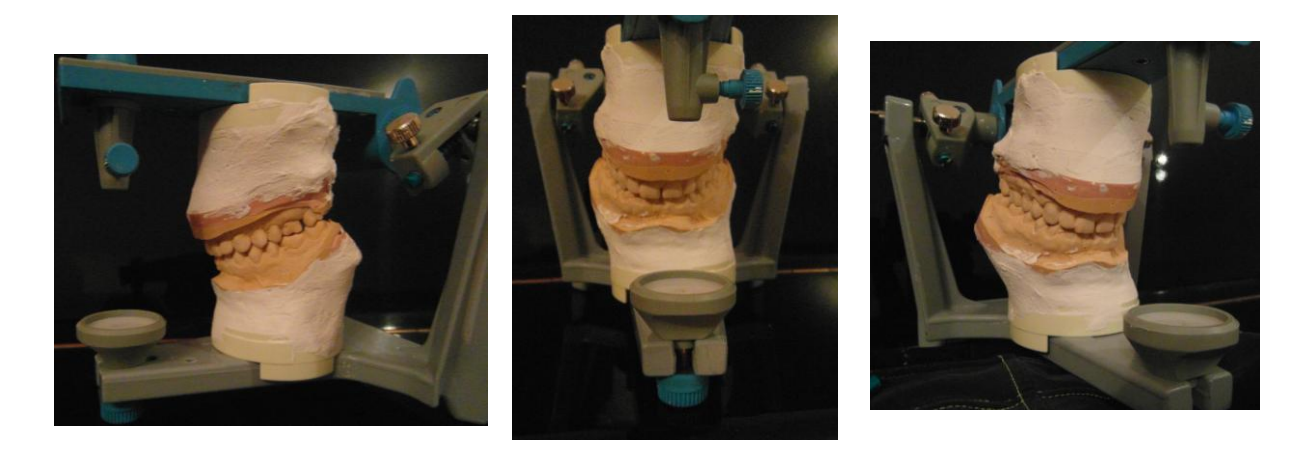

*Fig.8. Montage des modèles sur articulateur semi adaptable Quick Master de la société FAG.*

## 1.4. Le CEREC® Software 4.2

<span id="page-20-0"></span> De nombreux systèmes de CFAO existent (Lava, iTero,…), dans cette étude nous nous intéresserons seulement au système CEREC® équipé du software 4.2 de Sirona qui est pour l'instant le seul à proposer un articulateur virtuel en « chairside ».

 Ce système est composé d'une caméra optique type Bluecam ou Omnicam selon la version de la console de CAO ainsi que du logiciel lui-même en perpétuelle évolution offrant toujours de nouvelles perspectives d'avenirs (articulateur virtuel, smile design).

### *1.4.1. L'empreinte optique*

<span id="page-20-1"></span> L'objectif de l'empreinte optique est de proposer une alternative à l'empreinte surfacique et permet d'offrir de nombreux avantages :

- Suppression des empreintes surfaciques qui entraine moins d'inconfort pour le patient (diminution des réflexes nauséeux, mauvais goût)
- Absence de risques de déformations (tirage, bulles,…)
- Suppression des paramètres de variations volumétriques obligatoires liées aux matériaux d'empreinte
- Pas de problème d'asepsie
- Suppression de la réplique en plâtre (pas de déformations de l'empreinte lors de la coulée)
- Possibilité de conserver les empreintes en mémoire
- Gain de temps pour le praticien et pour le patient
- Image « high-tech » pour le cabinet
- Meilleure communication avec le laboratoire
- Meilleure précision [23, 24].

 Il existe à ce jour deux caméras optiques différentes pour le CEREC®, chacune présentant ses avantages et inconvénients. Le fabricant nous propose la Bluecam et l'Omnicam.

 La Bluecam permet une prise d'empreinte à l'aide d'un poudrage fin et uniforme, et d'une lumière bleue d'environ 470nm (LED). La poudre matifiante (oxyde de titane) doit être disposée sur des surfaces exemptes de salive. On réalise différents clichés successifs qui se complètent pour former une image en 3D et en bleu et blanc [25].

 L'Omnicam, quant à elle, ne demande pas de poudrage. Il s'agit d'une prise de vidéo en flux continu permettant ainsi de visualiser les tissus mous tels qu'ils sont en bouche (réel avantage pour les prothèses sur implant) [12]. Dans cette étude, les deux caméras seront utilisées de manière aléatoire [Fig.9].

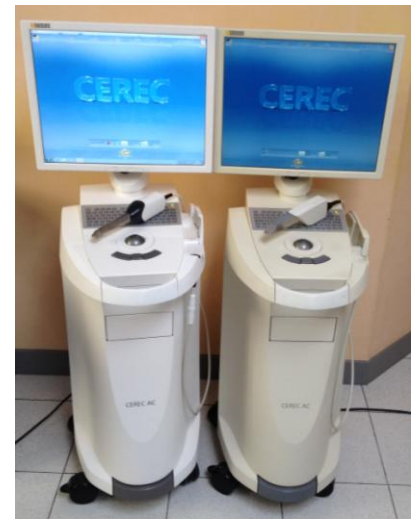

 *Fig.9 Photos des deux caméras : l'Omnicam à gauche, la Bluecam à droite.*

## 1.4.2. La machine outil

<span id="page-21-0"></span> L'unité d'usinage MC XL de Sirona permet la fabrication de la pièce prothétique à la fois au cabinet dentaire ou au laboratoire. Deux fraises travaillent en parallèle pour usiner la pièce préalablement réglée et modélisée par le praticien en un temps relativement court (environ 15min) [Fig.10].

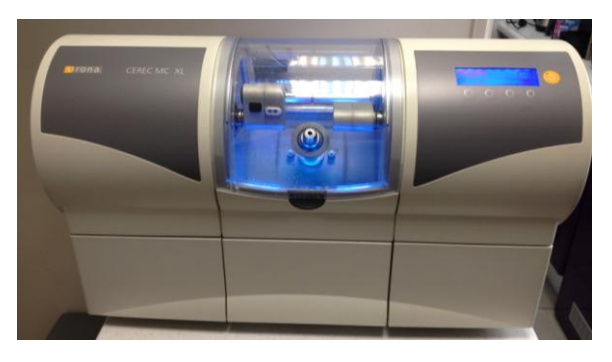

*Fig.10. Photographie de la machine outil du CEREC® : MC XL de Sirona.*

## 1.4.3. L'articulateur virtuel

<span id="page-22-0"></span> L'articulateur virtuel est un nouvel outil qui permet de visualiser la cinématique mandibulaire, de positionner les modèles virtuellement sur l'articulateur et d'étudier avec une meilleure précision les contacts occlusaux en statique et en dynamique [22].

 Différents paramètres sont présents, préalablement réglés selon des moyennes calculées sur la population et modifiables selon un écart type. Ils correspondent aux différents déterminants de l'occlusion : le Bras, la Base, l'angle de Balkwill, la Sagittale et enfin l'angle de Bennett, détaillés ci-contre [Fig.11].

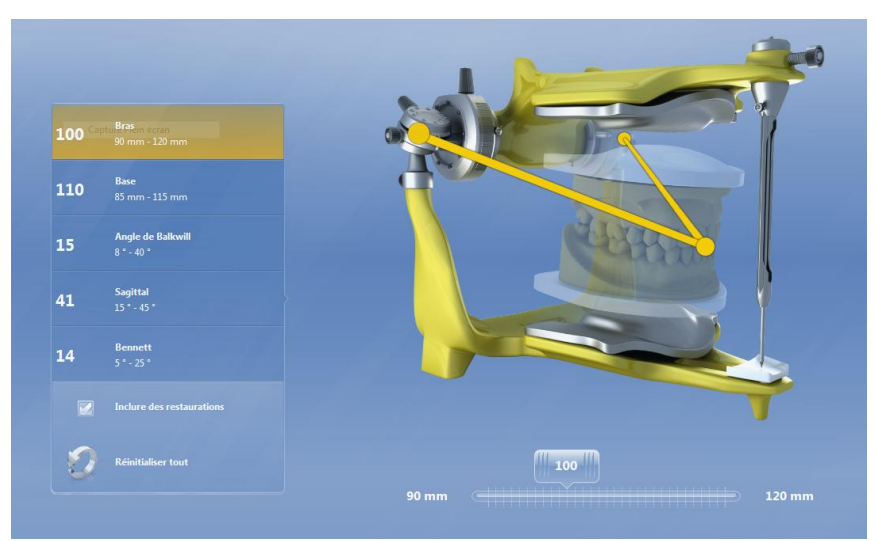

*Fig.11. Articulateur virtuel du CEREC® listant les différents déterminants de l'occlusion.*

Il nous est permis de manière très simple d'accéder à cet outil et de modifier à l'aide d'un stylet les valeurs de chaque paramètre. Cela permet de positionner les modèles sur l'articulateur de manière à représenter la position anatomique du patient. La position des condyles étant prise en compte dans ces différents onglets, l'articulateur virtuel peut être considéré comme un articulateur totalement adaptable [13].

 Le logiciel peut ainsi modéliser des pièces prothétiques en tenant compte, en plus de l'analyse morphologique des dents environnantes, de l'articulation et ainsi proposer différents contacts lors de l'occlusion statique et dynamique.

 La première mesure s'appelle le **« Bras ».** Elle correspond au côté du triangle de Bonwill, c'est-à-dire la distance entre le point de contact centré des incisives mandibulaires au centre du condyle. Il permet le positionnement antéropostérieur des arcades par rapport aux déterminants postérieurs articulaires [2, 22], [Fig.12, 13].

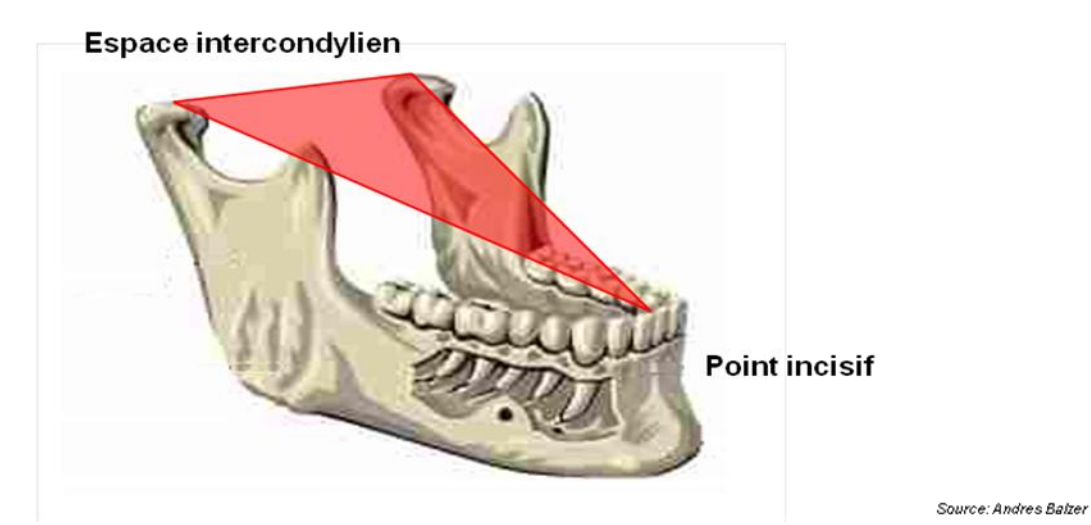

*Fig. 12. Schéma explicatif du triangle de Bonwill représenté par 3 points : le point incisif et le point central de chaque condyle. Source : Andres Balzer [8].*

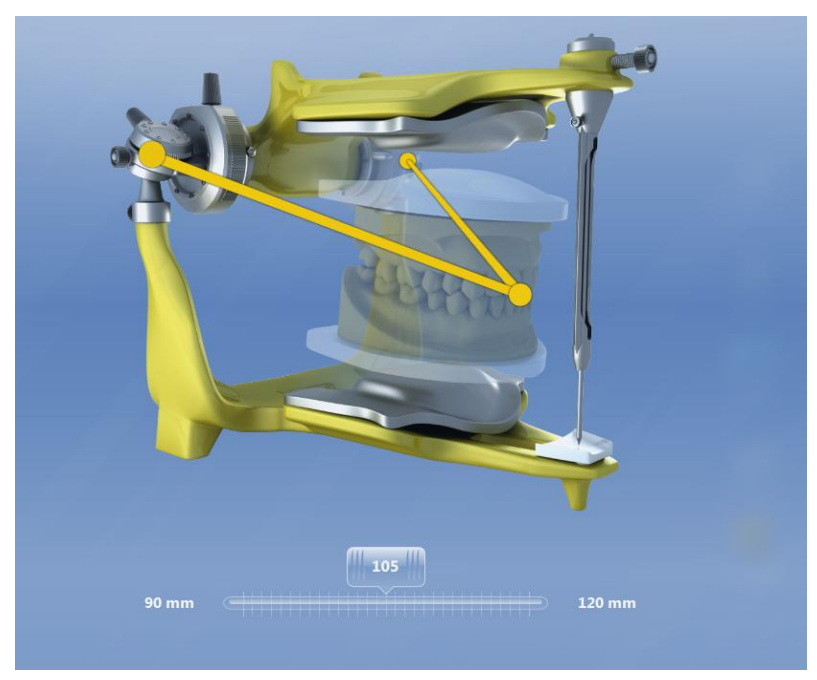

*Fig. 13. La valeur moyenne du « Bras » est de 105mm.*

 La deuxième valeur à enregistrer est la **« Base ».** Elle est égale à la distance inter condylienne [22], [Fig.14].

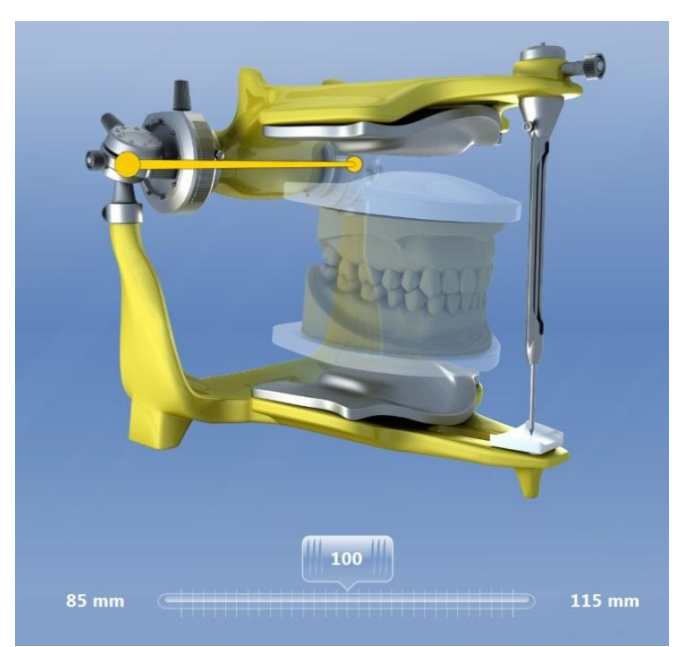

*Fig. 14. La valeur moyenne de la « Base » est de 100mm.*

 La mesure appelée **« Sagittale »** correspond à l'inclinaison de la trajectoire condylienne dans le plan sagittal (la pente condylienne) [22], [Fig.15].

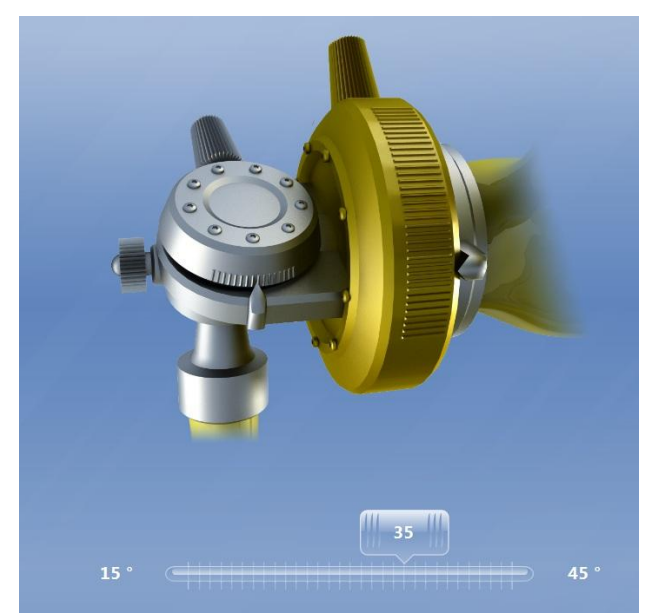

*Fig. 15. La valeur moyenne de la pente condylienne est de 35°.*

 **« L'angle de Balkwill »** est l'angle formé entre le plan d'occlusion et le triangle de Bonwill. Il permet le positionnement vertical et horizontal sur l'articulateur des modèles par rapport aux déterminants postérieurs articulaires [2, 22], [Fig.16, 17].

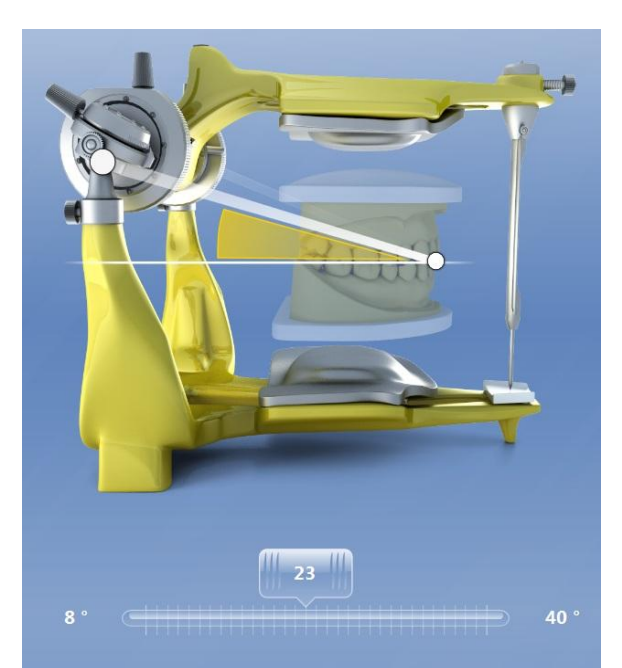

*Fig. 16. La valeur moyenne de l'angle de Balkwill est de 23°.*

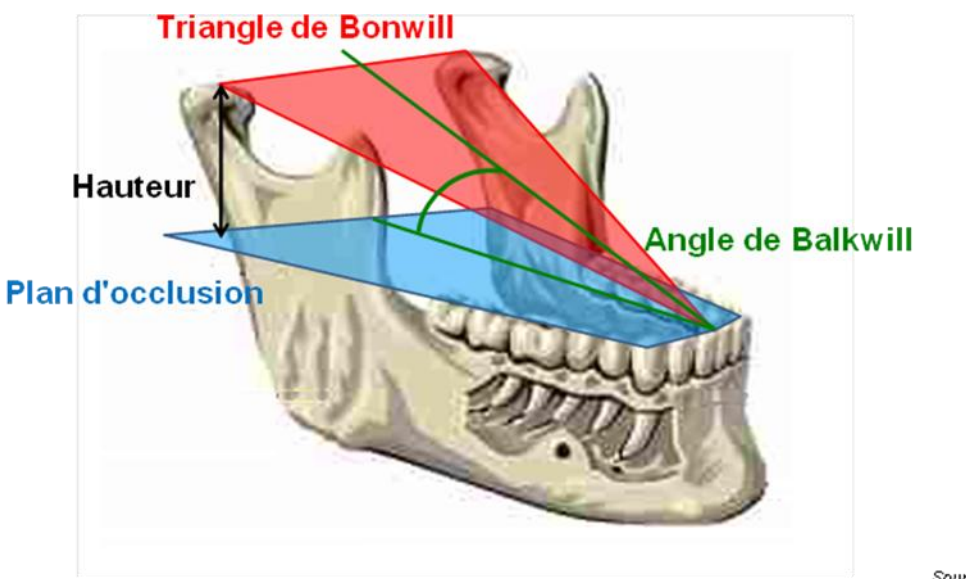

Source: Andres Balzer

*Fig. 17. Schéma explicatif de l'angle de Balkwill, source : Andres Balzer [8].*

 Enfin, **« l'angle de Bennett »** se mesure du côté du condyle non travaillant ou orbitant lors des mouvements de latéralités [26], [Fig. 18].

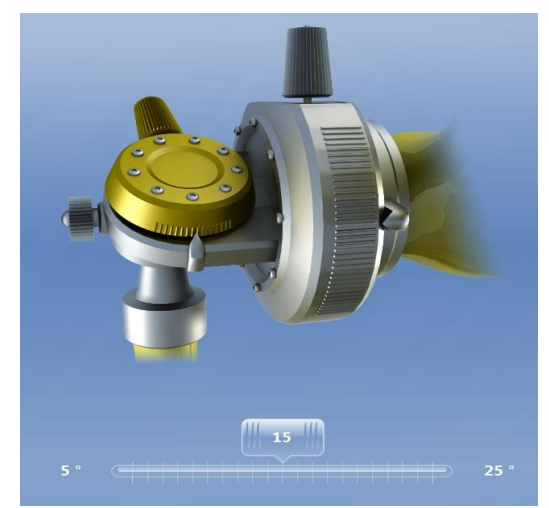

*Fig. 18. La valeur moyenne de l'angle de Bennett est de 15°.*

 L'articulateur virtuel permet, une fois toutes ces valeurs mesurées et enregistrées, de reproduire la cinématique mandibulaire et de visualiser les différents contacts lors de ces mouvements. Cet outil s'appelle **« le compas occlusal ».**

 Chaque mouvement est représenté par une couleur bien légendée pour pouvoir modifier les contacts selon ce que l'on cherche à obtenir (par ex : diminution des contacts en OIM ou augmentation de l'efficacité d'un guide canin, etc.…) [22], [Fig.19].

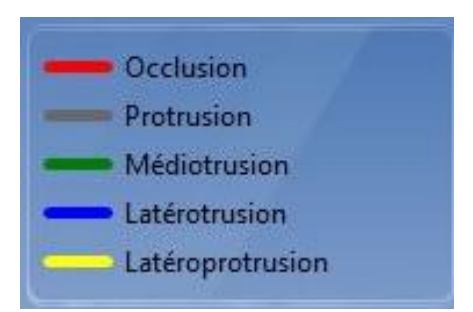

*Fig. 19. Le compas occlusal de l'articulateur virtuel :*

*« L'occlusion » correspond à l'OIM*

*« La protrusion » correspond à la propulsion*

*« La médiotrusion » correspond à la rétro-pulsion*

*« La latérotrusion » correspond à la diduction travaillante*

*« La latéroprotrusion » correspond à la diduction non travaillante.*

Un autre réglage utile dans une analyse occlusale permet de visualiser les trajectoires maximales effectuées par l'arcade antagoniste lors des mouvements de latéralité (schématisation des déplacements mandibulaires effectués lors de la mastication), c'est ce qui est appelé **« FGP »** (Functionally Generated Path) [Fig.20].

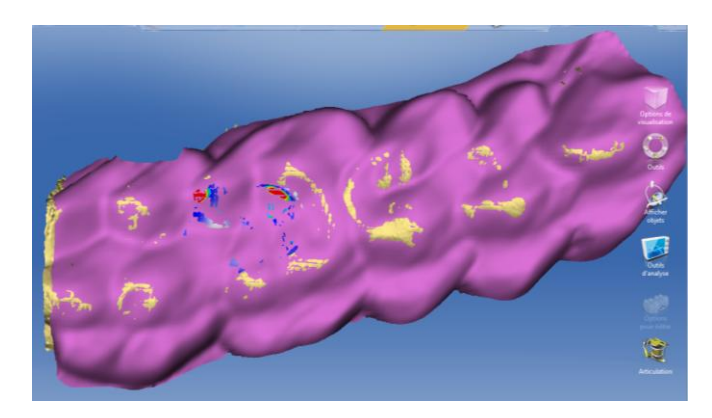

*Fig. 20. Représentation de la FGP mandibulaire permettant de visualiser l'amplitude maximale.*

 La FGP est similaire à un mordu réalisé en bouche avec un matériau plastique pour simuler la fonction masticatoire. Ainsi, nous pouvons visualiser si la restauration sera gênante lorsqu'elle sera mise en fonction et apporter les retouches nécessaires [27], [Fig.20].

 Enfin, il est possible de visualiser le mouvement mandibulaire à l'aide de l'animation virtuelle de l'articulation qu'on ne peut malheureusement pas stopper pour étudier le mouvement au ralenti [Fig.21, 22].

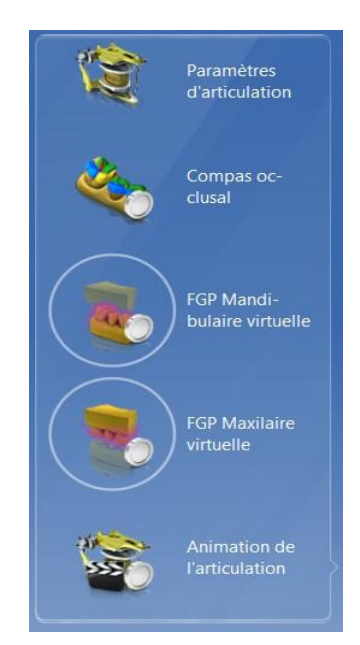

*Fig. 21. Les différents outils permettant de visualiser et de régler l'occlusion.*

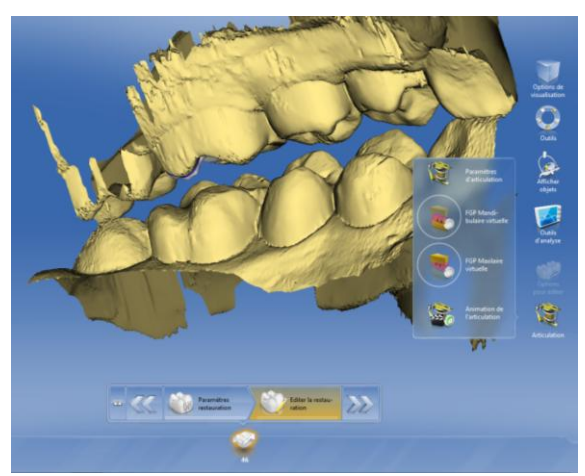

*Fig 22. Capture d'écran de l'animation virtuelle.*

### 1.4.4. Les blocs usinables

<span id="page-28-0"></span> De nombreux blocs existent chez les différents fabricants que ce soit en céramique ou en résine. On retrouve de la céramique feldspathique, de la vitrocéramique ou de la céramique infiltrée de résine. Mais il existe aussi des blocs tout en résine pour la réalisation de provisoires. Dans cette étude nous avons utilisé différents blocs en fonction de l'indication.

 Premièrement pour les éléments prothétiques provisoires (réalisés avec les valeurs moyennes préenregistrées dans le logiciel), nous avons utilisé des blocs en composite de chez Vita, CAD Temp monocolor et des blocs Vita enamics composés à 86% de nano céramique incorporée dans une matrice de résine. L'intérêt principal de ces blocs est de pouvoir les sceller en provisoire et de les déposer facilement [23], [Fig.23, 24].

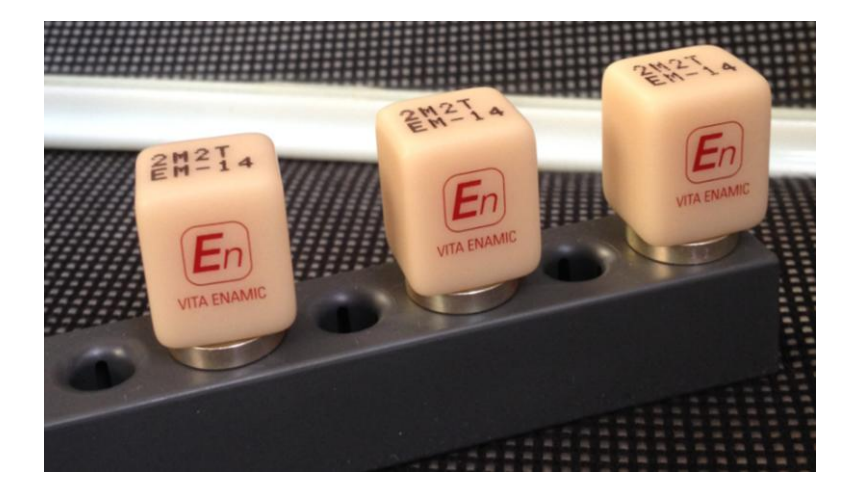

*Fig. 23. Blocs Vita Enamic.*

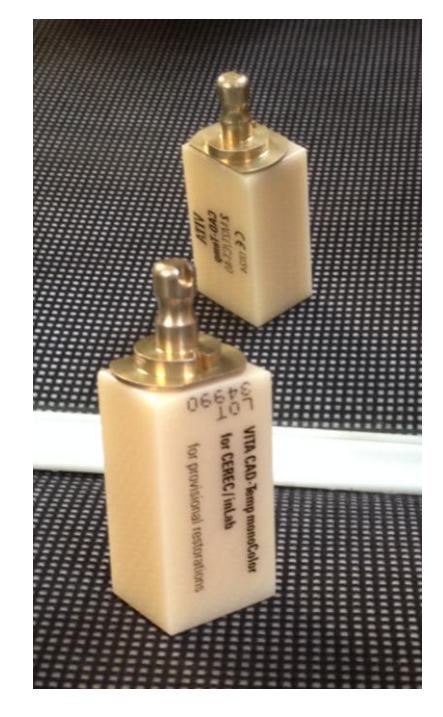

*Fig. 24. Blocs Vita CAD Temp monocolor, bloc monochrome composé d'acrylate, polymère micro chargé [29].*

 Deuxièmement, nous avons utilisé des blocs de céramique feldspathique Real Life de chez Vita pour les secteurs esthétiques. Ils présentent un dôme à l'intérieur du bloc pour simuler la présence de dentine [29], [Fig.25].

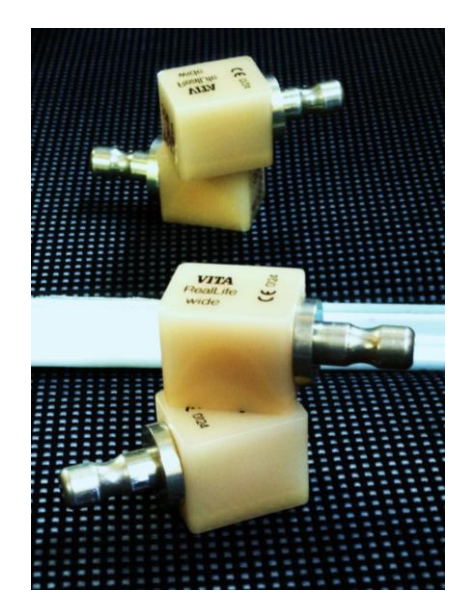

*Fig 25. Blocs Vita Real Life.*

.

 Enfin, pour les secteurs postérieurs nous avons choisis des blocs Vita Tri luxe Forte. Leur composition est de la céramique feldspathique sans infrastructure. On distingue un dégradé de teinte de l'email au collet au sein même du bloc permettant un rendu plus esthétique [29], [Fig.26].

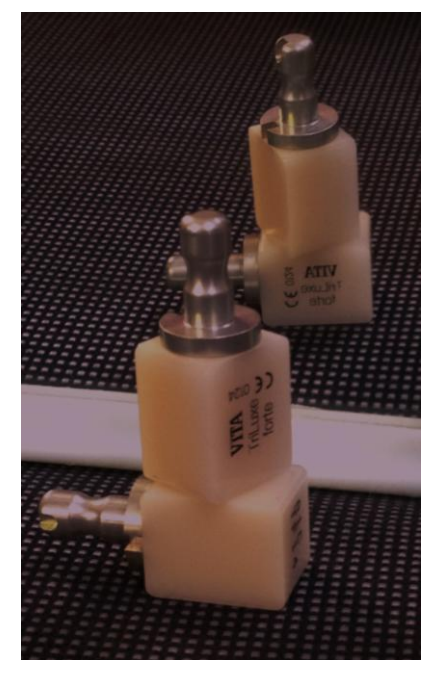

*Fig. 26. Blocs Tri luxe Forte de chez Vita.*

### <span id="page-30-1"></span><span id="page-30-0"></span>2. Méthode

### 2.1. Etude in vitro

 Pour étudier l'articulateur virtuel in vitro, nous avons décidé de pousser la machine dans ses retranchements en augmentant ou en diminuant au maximum les différentes valeurs de l'articulateur virtuel afin de visualiser l'intérêt de cet outil dans le cas d'une restauration d'un guide antérieur incisif et canin.

 Pour cela nous avons utilisé un cas clinique du Dr GUERIDON Philippe, sur lequel il a du réaliser les coiffes de la 13 à la 27. Etant donné le nombre de pièces prothétiques à réaliser et à usiner le Docteur a préféré utiliser le CEREC Connect® d'où est issu le modèle en stéréo lithographie que nous allons utiliser [Fig.27].

Le CEREC Connect<sup>®</sup> permet au praticien de réaliser, entre autre, des cas plus complexes associés à une forte demande esthétique ou par exemple utiliser des matériaux tels que la zircone non usinable avec la même machine outil. Le praticien réalise l'empreinte optique au cabinet, détermine les limites de ses préparations, donne un maximum d'information à son prothésiste (teinte, forme, âge, sexe, …) et envoie le tout au laboratoire par internet. Le laboratoire réalise alors la modélisation de chaque pièce sur un modèle en stéréo lithographie issue de la maison Sirona Infinident, les usines et les maquilles. Ce modèle est constitué de résine liquide polymérisée par faisceau laser [30, 31], [Fig.27].

 Nous avons réalisé l'empreinte optique (sur paillasse) du modèle maxillaire et mandibulaire puis l'empreinte du mordu occlusal précédemment réalisé (en bouche par le praticien). Après avoir fait la corrélation des modèles virtuels et choisi les différents axes d'insertions, nous avons réalisé les tracés des préparations de chaque dent [Fig.28].

 Nous allons ensuite réaliser trois modélisations différentes en faisant varier les valeurs des différents paramètres de l'articulateur virtuel, la première modélisation sera réalisée sans modifications de données [Fig.29] puis nous placerons les mesures au maximum de l'échelle qui nous est proposée [Fig.30] et enfin la troisième et dernière modélisation sera effectuée avec les valeurs minimales [Fig.31, Tableau n°1].

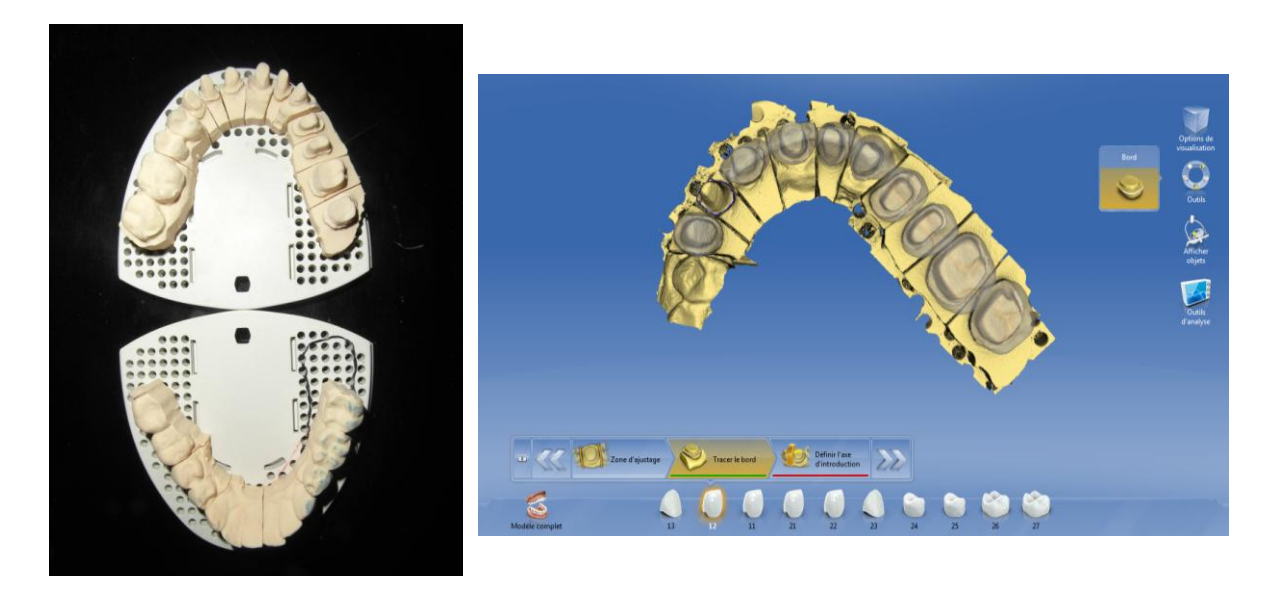

*Fig27. Modèles en stéréo lithographie maxillaire et mandibulaire.*

*Fig. 28. Modélisations fantômes de chaque élément pour visualiser chaque préparation.*

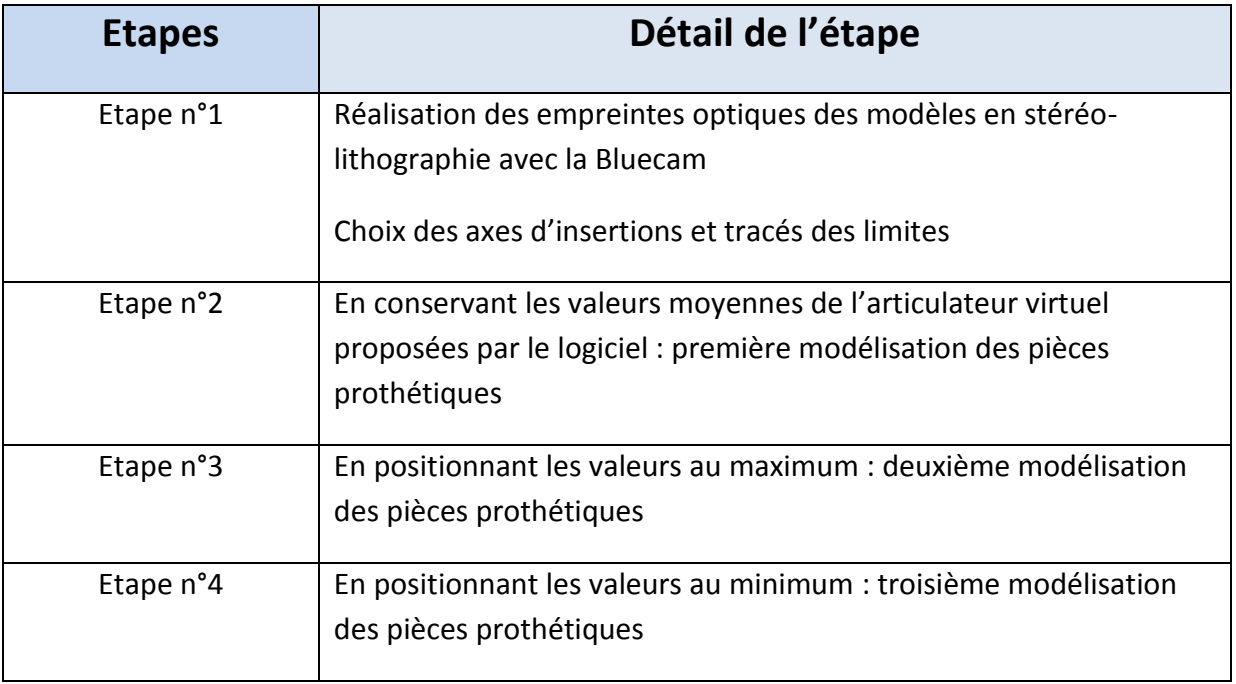

*Tableau n°1 : Récapitulatif des différentes étapes de l'étude préliminaire in vitro.*

### <span id="page-32-1"></span><span id="page-32-0"></span>2.2. Etude in vivo

### 2.2.1. Examen clinique

### 2.2.1.1. Examen exo-buccal

<span id="page-32-2"></span> La patiente âgée de 50 ans se présente en consultation pour une réhabilitation de son état bucco dentaire suite à la fracture de soins en bouche.

 L'examen exo-buccal de face nous montre des étages de la face égaux sans augmentation de dimension verticale, un contact bilabial ainsi qu'un parallélisme des lignes bi-sourcilières, bi-pupillaires et bi-commissurales [Fig.32].

 L'examen exo-buccal de profil nous montre un angle naso-labial ouvert, un sillon mentonnier marqué ainsi qu'un profil droit [Fig.33].

 Lors de l'analyse des articulations temporo mandibulaires, aucune symptomatologie, ni aucun bruit n'est descellé. Il n'y aucune douleur à la palpation des muscles ni des ganglions.

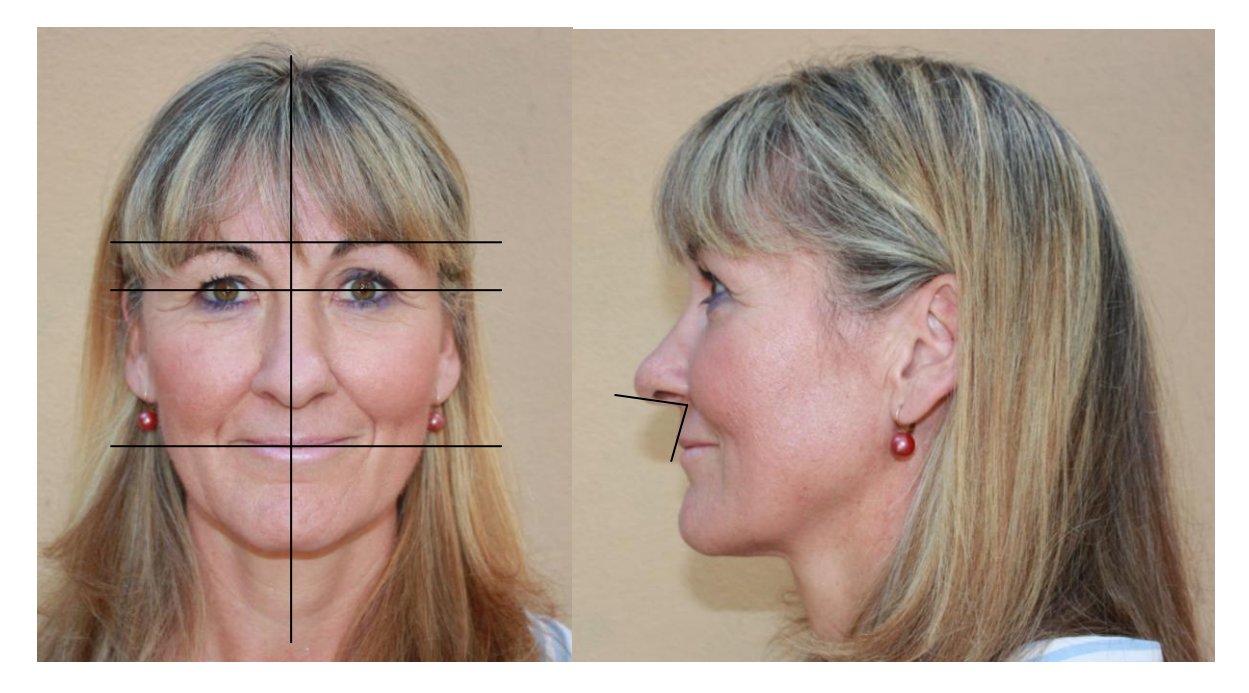

*Fig.32. photographie vue de face, visualisation du parallélisme des lignes et de la symétrie du visage.*

Fig. 33. Photographie vue de profil. Visualisation du tracé de l'angle nasio labial.

### *2.2.1.2. Examen endo-buccal*

<span id="page-33-0"></span> L'examen clinique endo-buccal de la patiente nous montre un parodonte fin, une hygiène buccodentaire correcte, avec tout de même un léger saignement au brossage signalé par la patiente [Fig.37].

 Celle-ci se plaint de bourrage alimentaire dans les secteurs postérieurs et nous signale la « perte d'un soin » au niveau de sa première molaire maxillaire gauche (26) et d'un « pansement » au niveau de sa première molaire mandibulaire droite (46) mais sans aucune symptomatologie.

 Nous remarquons une ouverture buccale limitée. La prise de teinte de la patiente a été réalisée à l'aide de l'Easyshade de chez Vita, il s'agit d'une teinte A3.5 [Fig.34]. Enfin, le sourire est denté.

L'analyse des arcades séparées révèle la présence d'un diastème au niveau des incisives centrales maxillaires entrainant un léger décalage des milieux [Fig.37]. Les deux arcades sont en « U », il n'y pas de malposition, ni d'édentements. La courbe de Spee est respectée [Fig.35, 36].

 Nous remarquons la présence d'amalgames infiltrés sur ses deuxièmes molaires maxillaires (17 et 27) ainsi que des lésions carieuses sur sa première molaire maxillaire droite (16) et sa deuxième molaire maxillaire gauche (27). L'inlay situé sur la première prémolaire maxillaire droite (14) sera à reprendre pour recréer un point de contact correct. Toutes les dents sont pulpées [Fig.35, 36].

 L'analyse des arcades en OIM, dans le sens sagittal, montre une classe I d'Angle à droite et à gauche. Dans le sens vertical, le recouvrement est légèrement augmenté tandis que le surplomb est correct. Enfin, dans le sens transversal, il n'y a pas d'exocclusion, le recouvrement est correct. On remarque une inocclusion entre la 26 et la 36 au niveau de la couronne implanto-portée [Fig.37].

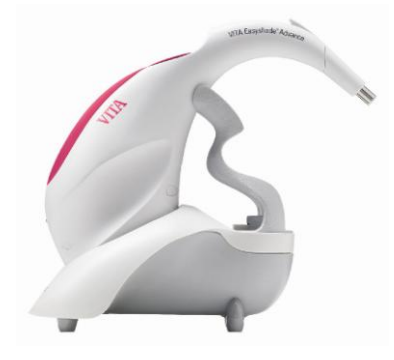

*Fig.34. L'Easyshade Advance de chez Vita.*

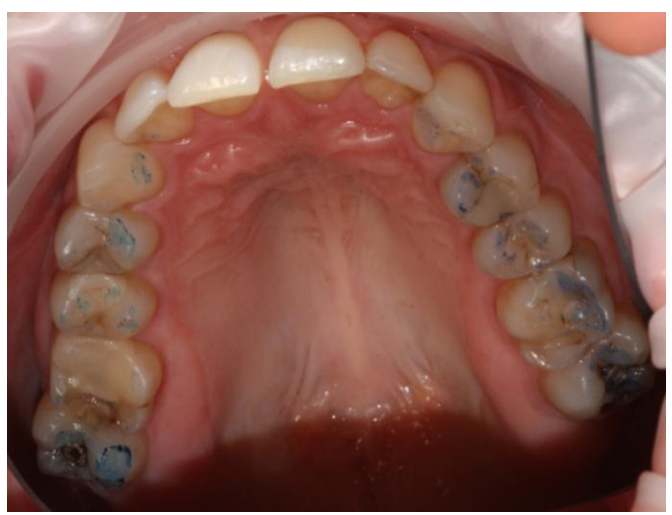

*Fig. 35. Vue endo-buccale en miroir du maxillaire.*

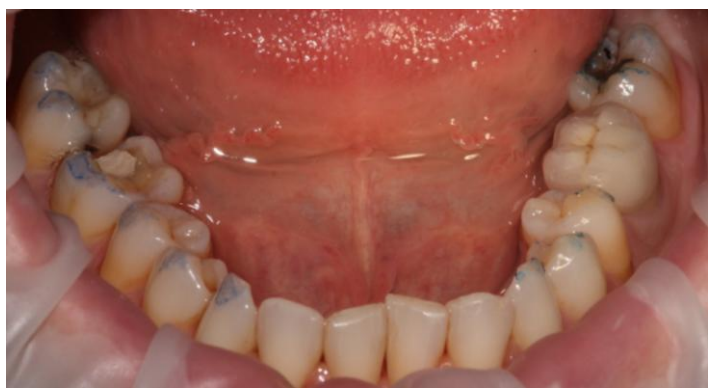

*Fig. 36. Vue endo-buccale mandibulaire.*

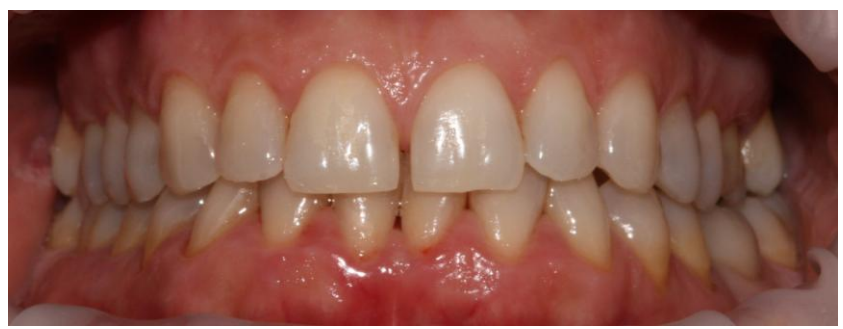

*Fig. 37. Vue vestibulaire en OIM*

### *2.2.1.3. Examen radiologique*

<span id="page-35-0"></span> Nous avons réalisé un cliché panoramique pour une vue plus globale de l'état dentaire et des articulations temporo-mandibulaires. Celui-ci nous montre de nombreuses restaurations ainsi qu'un implant correctement ostéointégré, aucun traitement endodontique, ni de lésion apicale. On remarque une lyse osseuse horizontale caractéristique de la parodontite de l'adulte. Cliniquement, la différence entre la gingivite et cette parodontite est très légère [32], [Fig.38]. La radiographie confirme l'absence de trouble articulaire.

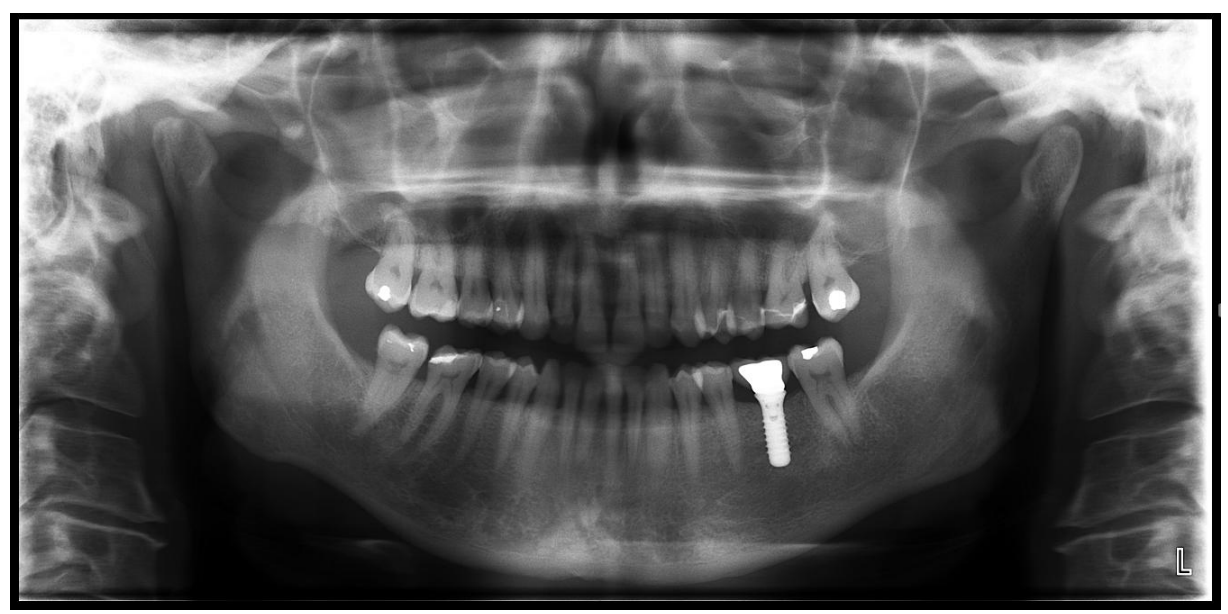

*Fig. 38. Orthopantomogramme de la patiente réalisé lors de la première consultation.*

## *2.2.1.4. Analyse occlusale*

<span id="page-35-1"></span> Dans une analyse occlusale, il convient de regarder les fonctions de centrage, de calage et enfin de guidage dans les différents plans de l'espace [9].

 Nous commençons par l'analyse de la fonction de centrage. La patiente ne présente aucune augmentation de dimension verticale d'occlusion dans le plan sagittal. Après manipulation de la patiente en relation centrée, nous remarquons un décalage non significatif entre l'OIM et la relation centrée, ainsi qu'une absence de prématurité.

 L'analyse de la fonction de calage commence par une analyse intra arcade. Aucun édentement, ni aucun déplacement dentaire n'est à signaler (égression, version). Puis nous passons à l'analyse inter arcade. Les points de contacts occlusaux et proximaux sont bien répartis, on remarque seulement une inocclusion au niveau de la 36 [Fig.35, 36].
Enfin la fonction de guidage s'analyse en dynamique. La patiente est amenée en propulsion mandibulaire ainsi qu'en diduction pour juger de l'intégrité du guide antérieur et canin. La propulsion de la mandibule est associée à une désocclusion postérieure. Nous avons donc un guide antérieur fonctionnel. Lors de la diduction droite, nous observons une fonction de groupe tandis que lors de la diduction gauche nous avons une fonction canine [8], [Fig.39, 40, 41]. L'activité musculaire des muscles élévateurs sera plus faible avec une protection canine que lors d'une fonction de groupe, le guide canin est donc à favoriser [33, 34].

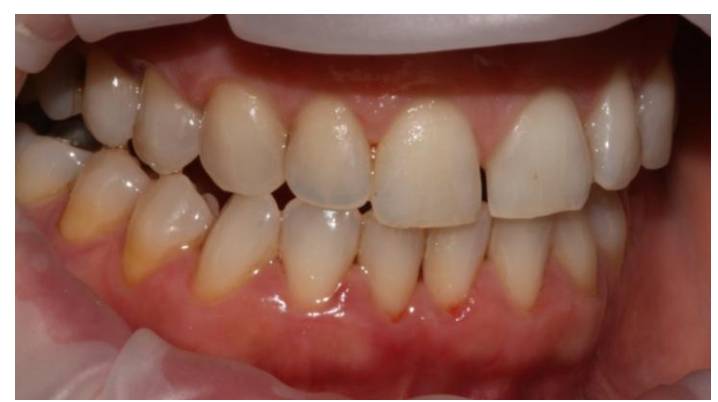

*Fig. 39. Diduction Droite matérialisant une fonction de groupe.*

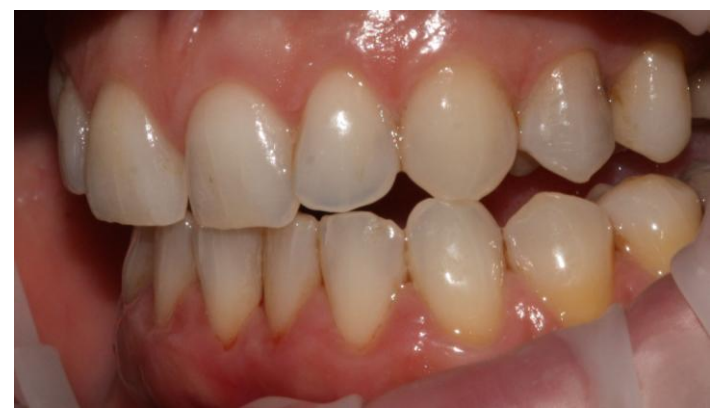

*Fig.40. Diduction Gauche matérialisant une fonction canine.*

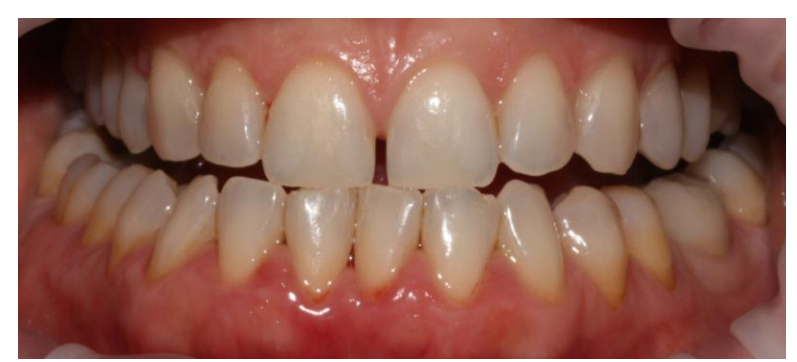

*Fig. 41. Propulsion mandibulaire associée à une désocclusion postérieure*

## 2.2.2. Etapes cliniques

Après l'examen clinique effectué, les éléments prothétiques à reprendre sont les suivants :

- Secteur 1 : onlay occluso distal sur la 14 et la 17, onlay occluso mésial sur la 16.
- Secteur 2 : coiffe céramo céramique sur la 26, inlay occlusal sur la 27
- Secteur 4 : onlay occluso distal sur la 46

 Le secteur 3 ne présente aucune indication à une restauration prothétique. Il faut rappeler que toutes les dents restaurées sont vivantes, pour cela les secteurs 1 et 4 ont été réalisés dans la même séance, le secteur 2 dans une séance ultérieure. Les étapes cliniques ont donc été réalisées en plusieurs séances [Tableau n°3].

 Dans une première séance, nous avons mesuré les différentes valeurs des déterminants de l'occlusion demandées dans l'articulateur virtuel à l'aide du matériel précédemment détaillé.

 Pour cela, l'arc facial nous a permis d'enregistrer les données crâniennes reportées sur l'articulateur semi adaptable (angle de Balkwill, côté du triangle de Bonwill ou « bras » et la distance inter condylienne ou « base »).

 L'axiographe, quant à lui, nous a permis de mesurer les déterminants postérieurs : la pente condylienne ou « sagittale » et l'angle de Bennett [22], [Tableau n°2].

 Une fois toutes les mesures obtenues, nous avons pu les reporter dans le logiciel le moment venu.

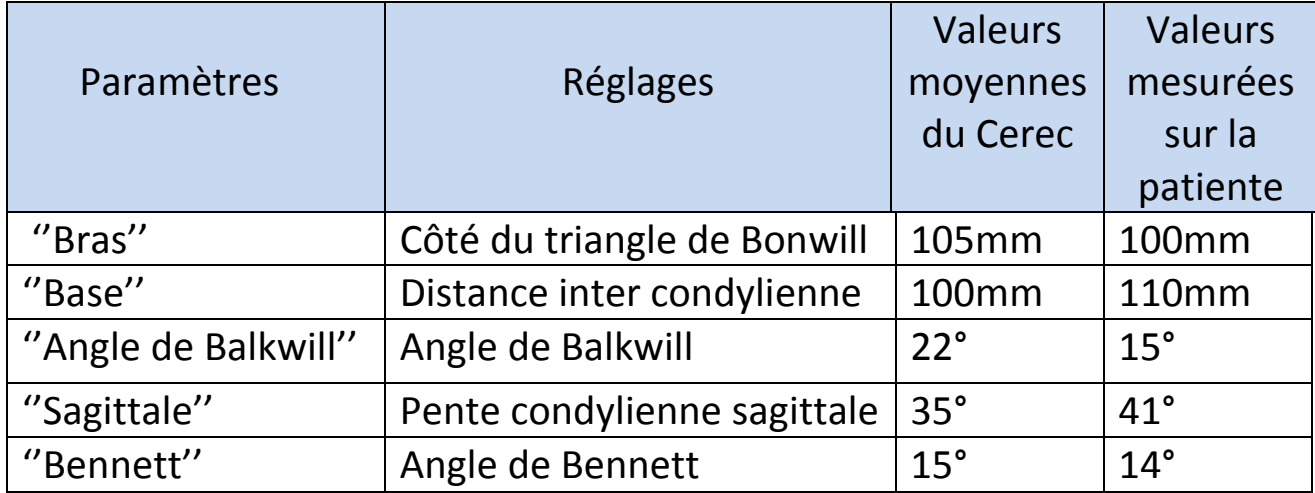

*Tableau n°2 .Tableau récapitulatif des valeurs moyennes recensées dans le CEREC et des* 

*valeurs mesurées sur la patiente avec leurs correspondances.*

 Après avoir procédé à l'anesthésie, les différentes restaurations ont été déposées puis l'éviction carieuse a été réalisée. Une fois les préparations des différents éléments prothétiques réalisées, nous avons pu passer au protocole de prise d'empreinte.

 Pour cela, il faut tout d'abord créer un dossier patient, sélectionner le numéro des dents à restaurer ainsi que le choix de la pièce prothétique correspondante. Nous pouvons ensuite réaliser les empreintes optiques.

 Pour comparer les deux caméras existantes, nous avons choisi de manière arbitraire de réaliser les empreintes du secteur 1 et 4 avec la Bluecam et celles du secteur 2 avec l'Omnicam.

 Après un poudrage léger et uniforme sur des surfaces dentaires exemptes de salive avec de la poudre matifiante (pour la Bluecam) ou sans poudrage (pour l'Omnicam), nous pouvons réaliser plusieurs clichés de l'arcade maxillaire, de l'arcade mandibulaire et enfin enregistrer une vue vestibulaire en OIM.

 La corrélation des images étant effectuée par le logiciel, nous pouvons alors tracer les limites de contour des différentes préparations et ainsi choisir l'axe d'insertion de la pièce prothétique [Fig.42, 43, 44].

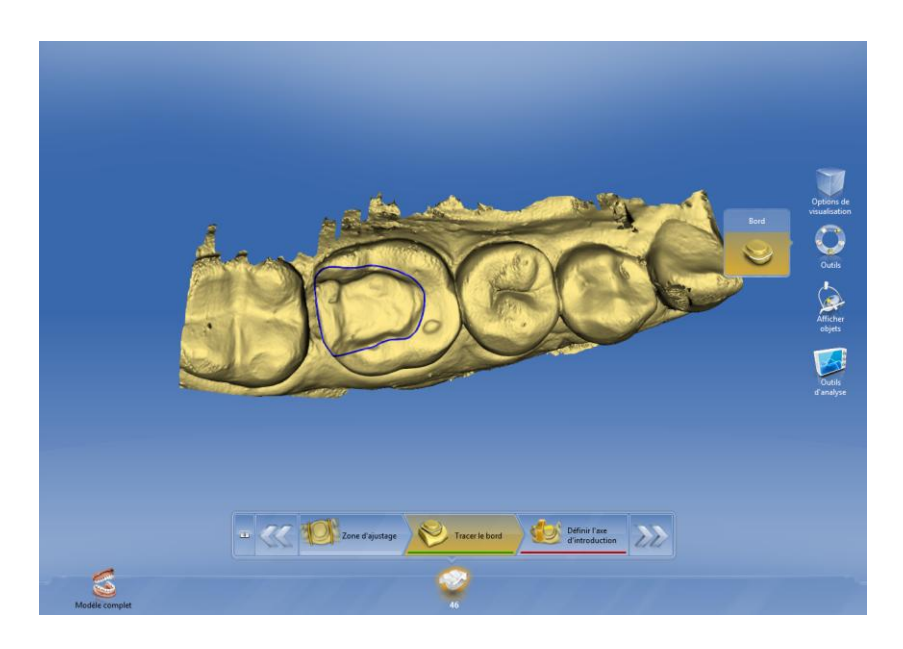

*Fig. 42. Limites de contours de la préparation au niveau du secteur 4, empreinte optique réalisée avec la Bluecam.*

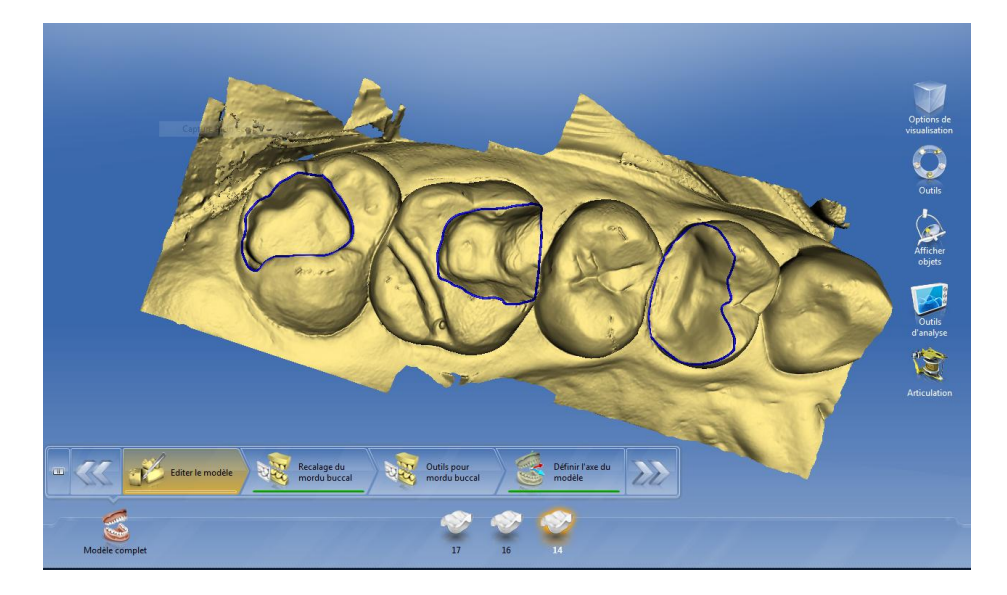

*Fig. 43. Limites de contour des préparations du secteur 1 (14, 16,17), empreinte réalisée avec la Bluecam.*

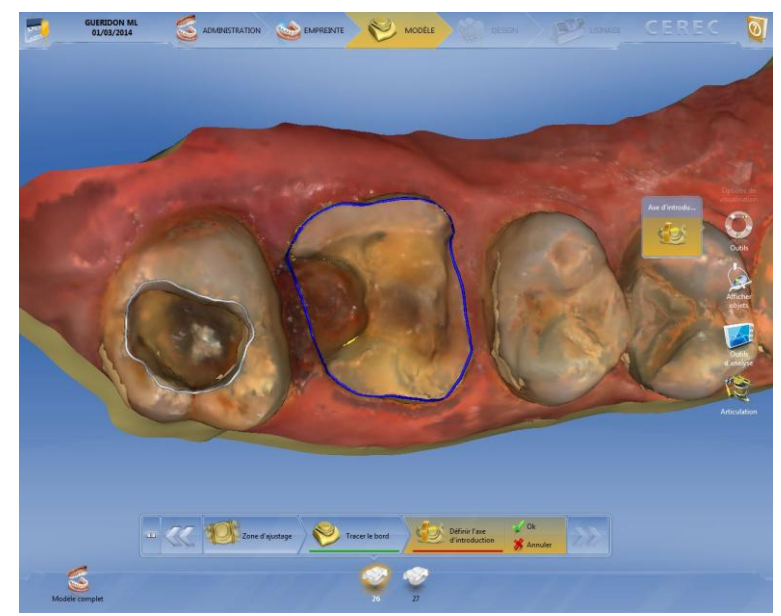

*Fig. 44. Limites de contour des préparations du secteur 2 (26,27), empreinte réalisée avec l'Omnicam.*

 Dans le protocole qui nous est proposé, nous pouvons utiliser l'outil « **articulation** » où se situe l'articulateur virtuel. Pour pouvoir réaliser cette étude et obtenir un comparatif au niveau des différents contacts occlusaux en statique et en dynamique, nous avons choisi de réaliser en premier lieu les pièces prothétiques provisoires avec les valeurs moyennes préenregistrées dans le logiciel. En second lieu, nous avons modélisé les éléments définitifs en remplaçant les valeurs moyennes par celles réellement mesurées sur la patiente.

 Une fois les pièces modélisées par le logiciel, nous avons vérifié les différents contacts occlusaux que l'on nous proposait en statique et en dynamique (augmentation ou diminution du contact proposé par le logiciel). Toutes les retouches peuvent être effectuées à ce moment précis pour permettre un réel gain de temps et éviter toute fracture en bouche lors de l'essayage de la pièce.

 Pour savoir quelle retouche apporter au niveau de la morphologie coronaire, nous sommes guidés par le logiciel. En statique, les points de contacts trop prononcés seront rouges. Il nous faut donc les diminuer à l'aide de l'outil « **Form** ». En dynamique, en suivant le code couleur du compas occlusal, nous pouvons éliminer du matériau si une interférence est créée par exemple lors de la diduction du côté non travaillant, ou rajouter de la matière si un guide fonctionnel n'est pas assez prononcé.

 Lorsque la pièce prothétique nous convient, nous pouvons alors lancer l'usinage. Celui- ci terminé, nous avons positionné en bouche les différents éléments. Après de légères retouches, nous avons scellé provisoirement avec du Seal Temp (ciment provisoire à base de résine) pour les premiers éléments tandis que les éléments définitifs ont été collés avec du G-CEM de GC (ciment verre ionomère, autoadhésif à prise duale) [35], [Fig. 45].

Le protocole d'assemblage suivant a été respecté :

- Au niveau de la pièce prothétique :
- **Silane**
- Acide fluorhydrique
- Rinçage/séchage
- Adhésif photopolymérisé
- Colle dans l'intrados
- Photopolymérisation après élimination des excès
- $\rightarrow$  Au niveau des tissus dentaires :
- Acide orthophosphorique seulement au niveau de l'émail
- Rinçage/séchage
- Photopolymérisation

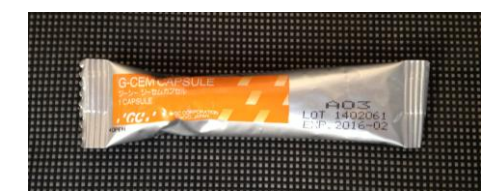

*Fig. 45. Colle G-CEM utilisée pour les restaurations définitives de GC.*

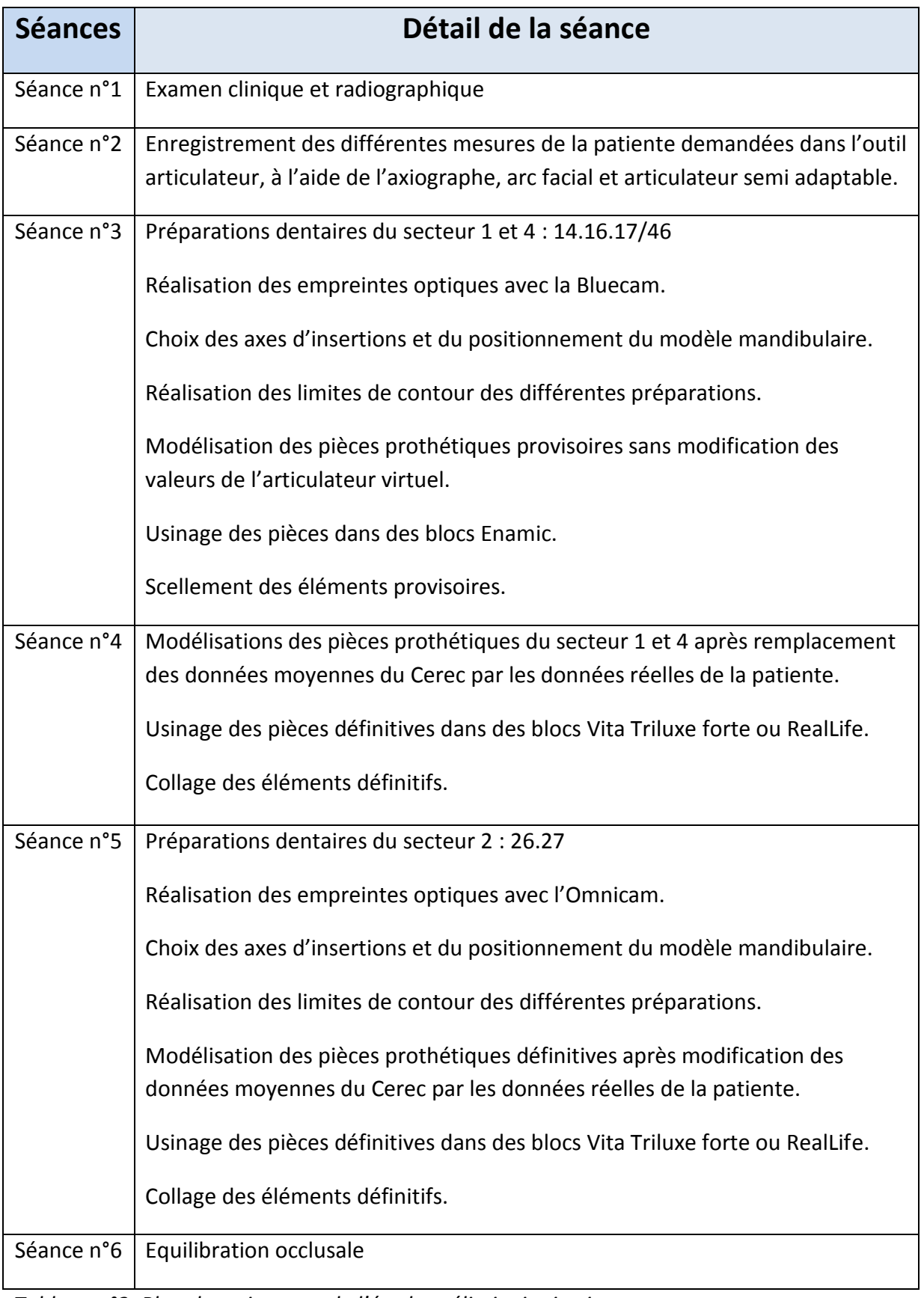

*Tableau n°3. Plan de traitement de l'étude préliminaire in vivo.*

## **II. Résultats**

### 1. Etude in vitro

 Grâce à cette étude de cas, nous pouvons clairement voir la différence au niveau des points de contacts qui nous sont proposés lorsque l'on modifie les paramètres de l'articulateur virtuel.

 A l'aide du compas occlusal, nous pouvons remarquer dans cette situation que les données que nous modifions ont une incidence sur les restaurations. Notamment au niveau du guide antérieur ou du guide canin. Les valeurs modifiées étant trop exagérées, les contacts en OIM au niveau du secteur postérieur ne sont présents que dans la figure 29.

 Nous remarquons également l'apparition d'interférences postérieures lors de la diduction non travaillante dans les figures 29 et 30 mais pas dans la figure 31.

*Fig. 29. Visualisation du compas occlusal sur les restaurations modélisées avec les valeurs moyennes préenregistrées dans le logiciel. Chaque guide est bien apparent lors des différents mouvements.*

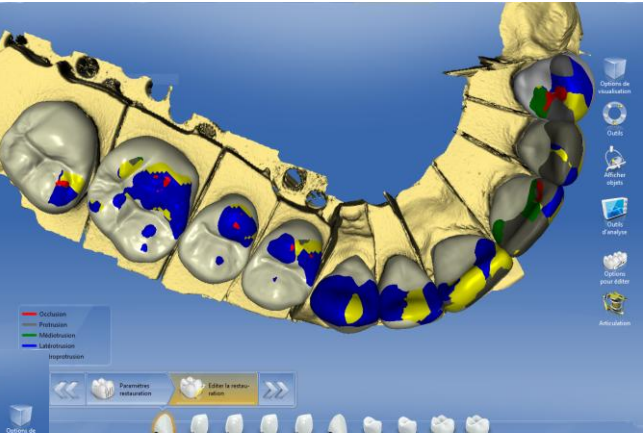

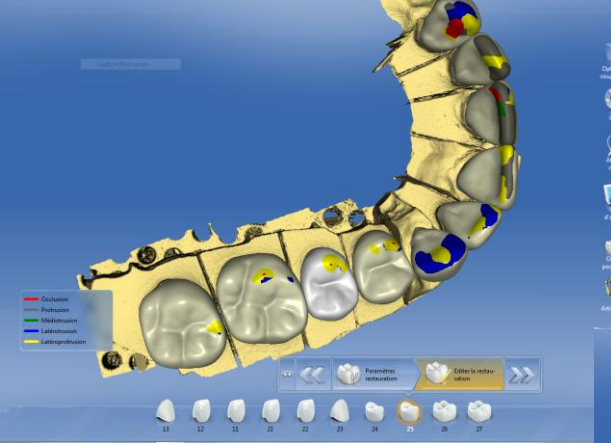

*Fig. 30. Visualisation du compas occlusal sur les restaurations modélisées avec les valeurs maximales de l'articulateur virtuel. La différence est clairement visible.*

*Fig. 31. Visualisation du compas occlusal sur les restaurations modélisées avec les valeurs minimales de l'articulateur virtuel. La différence est moins flagrante au niveau antérieur mais elle est plus présente dans le secteur postérieur.*

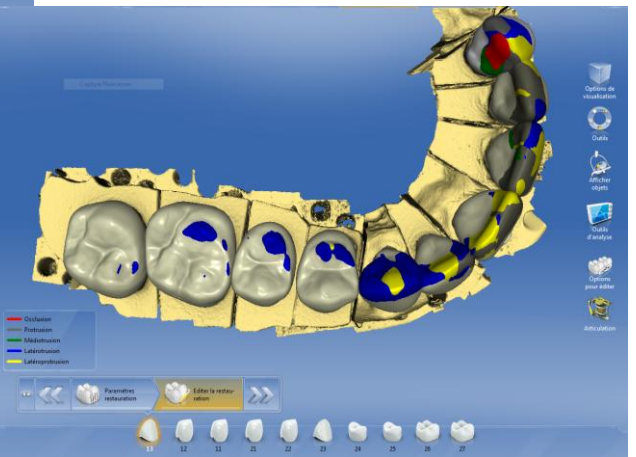

### 2. Etude in Vivo

 Cette étude nous permet de comparer les points de contacts occlusaux proposés par le logiciel, en statique et en dynamique, dans un premier temps avec les valeurs préenregistrées dans l'articulateur virtuel puis dans un deuxième temps avec les valeurs mesurées cliniquement. Etant donné l'absence de restauration de dents antérieures les contacts en propulsion ne pourront être comparés, seuls ceux lors des mouvements de diduction, de rétro-pulsion et en OIM, pourront être comparés.

 Chaque secteur est iconographié tout d'abord avec les restaurations modélisées avec les valeurs moyennes puis en parallèle avec les valeurs mesurées cliniquement sur la patiente, de manière à visualiser les différences proposées par le logiciel [Tableau 2].

### 2.1. En statique

 Tout d'abord pour le secteur 1, nous pouvons voir des appuis occlusaux plus prononcés sur la 17 et la 14 avec les valeurs mesurées sur la patiente. On observe une répartition des contacts dans les deux situations. Le contact occlusal, sur le versant interne de la cuspide secondaire de la 16, est trop prononcé dans les deux situations, il sera nécessaire de le corriger [Fig. 46, 47].

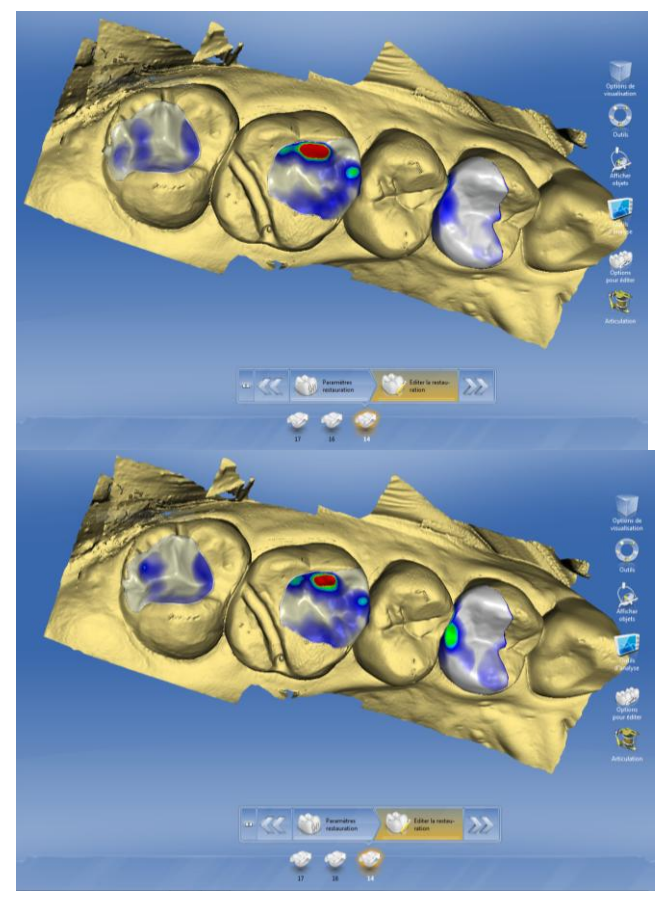

*Fig. 46. Visualisation des points de contacts occlusaux en statique au niveau du secteur 1 (mesures moyennes enregistrées dans l'articulateur).*

*Fig. 47. Visualisation des points de contacts occlusaux en statique au niveau du secteur 1 (mesures réelles insérées dans l'articulateur).*

D'un point de vue clinique, la mise en place des pièces provisoires montre une teinte inadéquate, une absence de points de contacts sur la pièce prothétique de la 17. Les deux autres pièces ont des contacts correspondants au logiciel (après retouche du versant interne de la cuspide secondaire de la 16) [Fig.48].

 Au niveau des éléments définitifs, on observe des pièces adaptées d'un point de vue esthétique et fonctionnel. On retrouve les contacts en OIM proposés par le logiciel plus légers mais bien répartis [Fig.49].

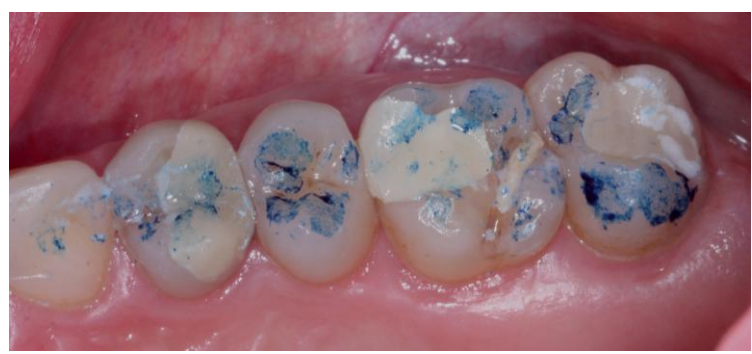

*Fig. 48. Points de contacts occlusaux au niveau des éléments provisoires réalisés à l'aide des valeurs moyennes de l'articulateur, au niveau du secteur 1.*

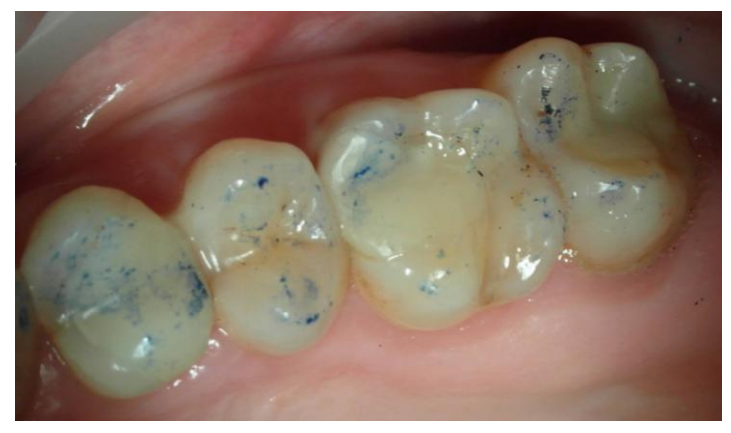

*Fig. 49. Points de contacts occlusaux au niveau des éléments définitifs réalisés à l'aide des valeurs réelles de la patiente, au niveau du secteur 1.*

 Au niveau du secteur 4, une seule pièce a été réalisée. Les contacts proposés par le logiciel sur l'onlay réalisé sans modifications des données de l'articulateur virtuel sont tout à fait acceptables, bien que légèrement trop prononcé.

 Lorsqu'on réalise la modélisation en modifiant les données on se rend compte qu'on obtient une répartition encore plus homogène permettant un meilleur calage [Fig.50, 51].

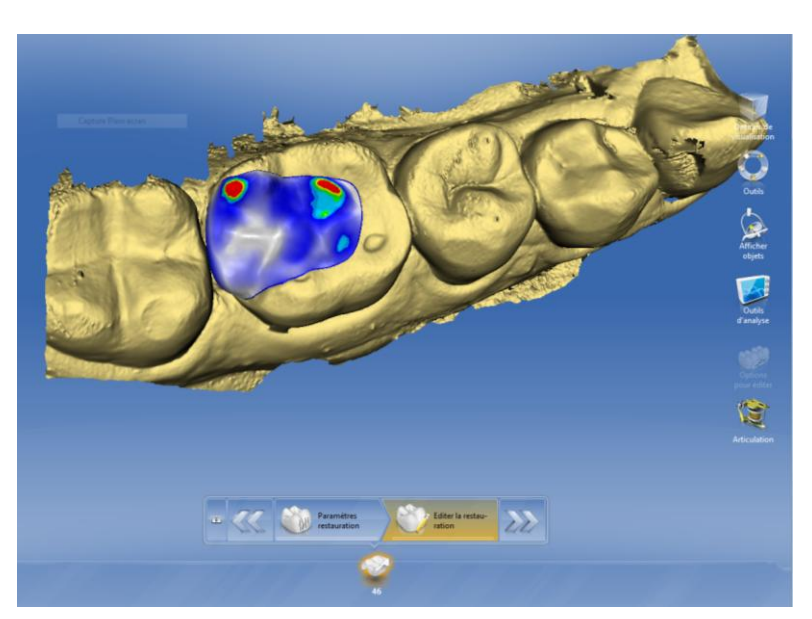

 *Fig. 50. Visualisation des points de contacts occlusaux en statique au niveau du secteur 4 (mesures moyennes enregistrées dans l'articulateur).*

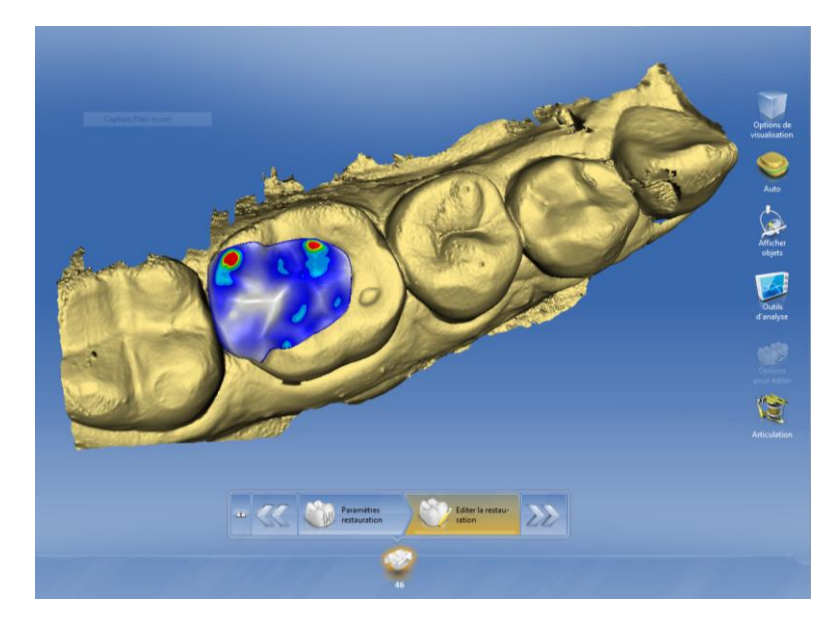

*Fig. 51. Visualisation des points de contacts occlusaux en statique au niveau du secteur 4 (mesures réelles insérées dans l'articulateur).*

 Cliniquement, les points de contacts occlusaux sur la pièce provisoire sont bien prononcés au niveau du versant interne distal de la cuspide secondaire de la 46. Ce contact est à corriger car il peut gêner le mouvement de propulsion [Fig.52].

 Au niveau de l'élément définitif on peut constater des contacts au niveau des cuspides d'appuis mandibulaires (vestibulaires) sans surocclusion. Les contacts sont bien répartis entre les différents groupes de dents [Fig.53].

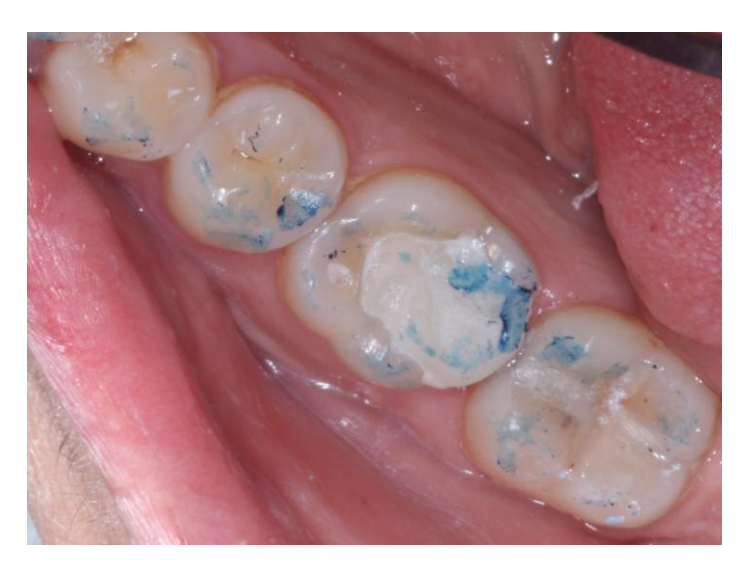

*Fig. 52. Points de contacts occlusaux au niveau des éléments provisoires réalisés à l'aide des valeurs moyennes de l'articulateur, au niveau du secteur 4.*

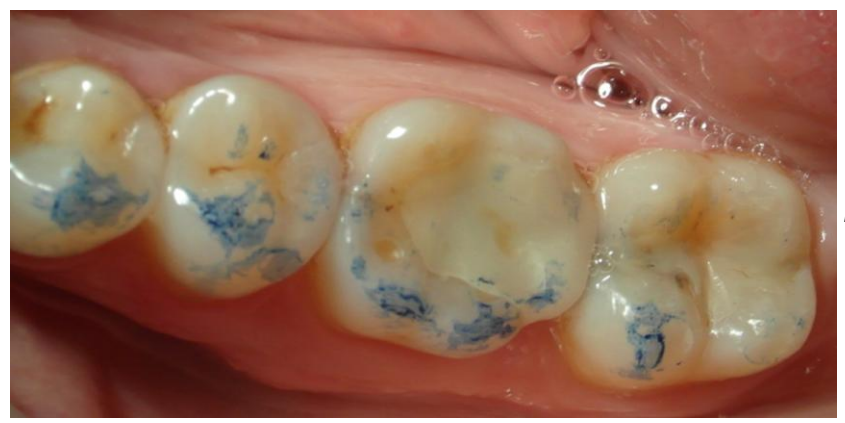

*Fig. 53. Points de contacts occlusaux au niveau des éléments définitifs réalisés à l'aide des valeurs réelles de la patiente, au niveau du secteur 4.*

 Enfin la comparaison des images du secteur 2, réalisé avec l'Omnicam, nous montre une seule véritable différence au niveau du point de contact occlusal de la 17 [Fig.54, 55].

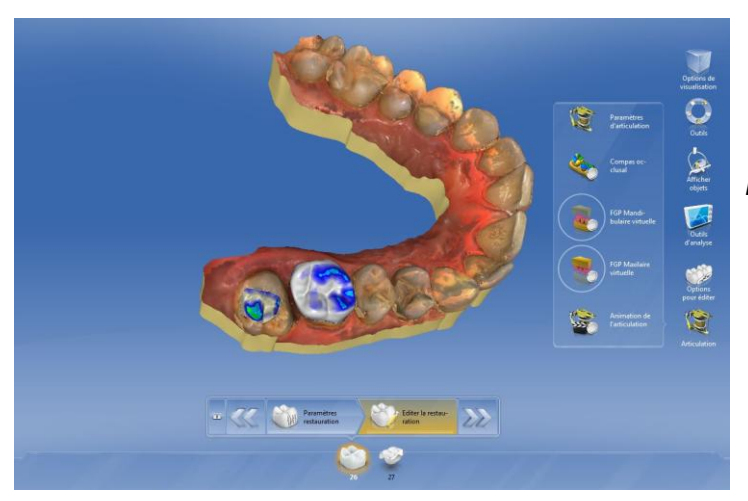

*Fig. 54. Visualisation des points de contacts occlusaux en statique au niveau du secteur 2 (mesures moyennes enregistrées dans l'articulateur).*

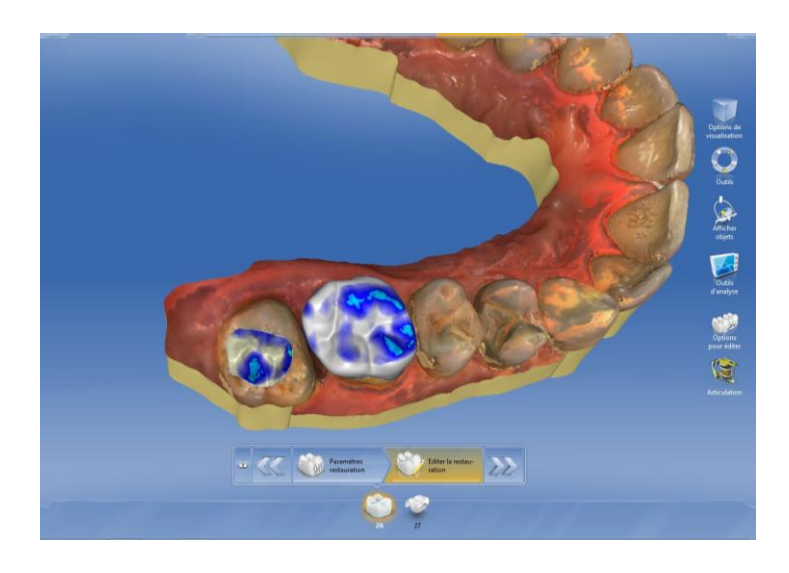

*Fig. 55. Visualisation des points de contacts occlusaux en statique au niveau du secteur 2 (mesures réelles insérées dans l'articulateur).*

 D'un point de vue clinique, la réalisation des provisoires n'a pu être iconographiée. La perte de substance de la 26 ne nous a pas permis de réaliser un provisoire scellé stable.

 Cependant, nous pouvons voir une corrélation entre les contacts proposés par le logiciel et les contacts obtenus en bouche. Les contacts occlusaux en statique sont bien répartis au niveau au de la deuxième molaire maxillaire et des prémolaires [Fig.56].

 Cependant l'antagoniste de la première molaire maxillaire étant une couronne sur implant peu cuspidée, les contacts doivent être légers et ne correspondront pas à un engrènement cuspide-fosse. A l'examen clinique nous avions constaté une inocclusion entre la 26 et la 36, ce problème a été résolu [Fig.57].

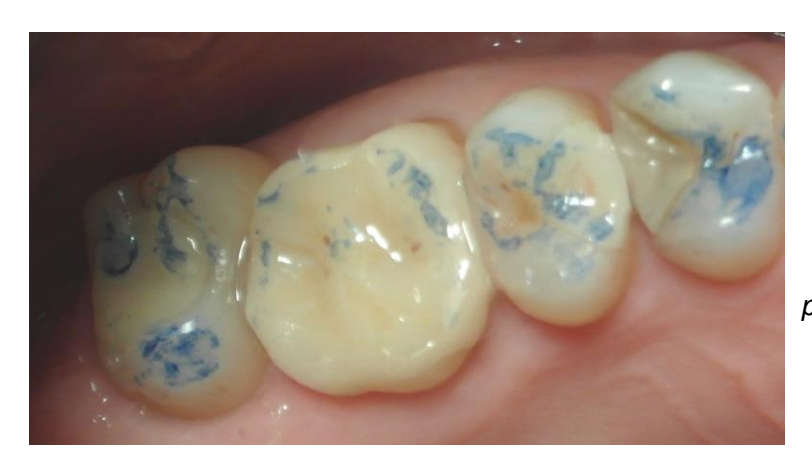

*Fig. 56. Points de contacts occlusaux au niveau des éléments définitifs réalisés à l'aide des valeurs réelles de la patiente, au niveau du secteur 2.*

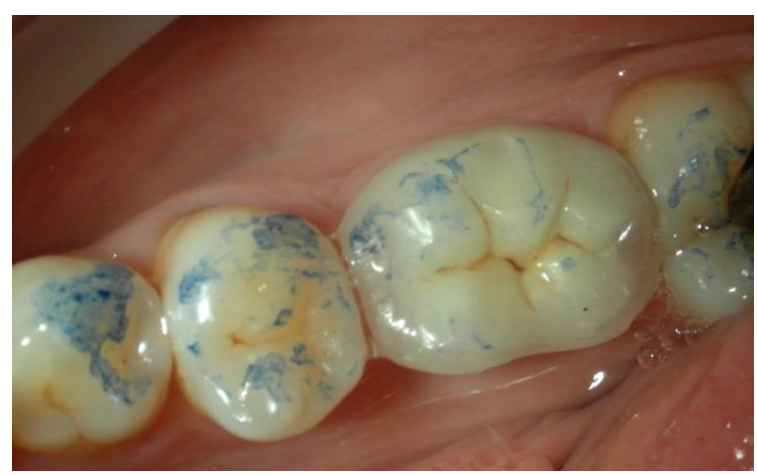

*Fig. 57. Points de contacts occlusaux au niveau de la 36 (couronne sur implant).*

### 2.2. En dynamique

 L'analyse occlusale en dynamique est permise grâce au compas occlusal. Nous pouvons ainsi visualiser les différents contacts lors de chaque mouvement mandibulaire.

 Au niveau du secteur 1, nous retrouvons le contact très prononcé du versant interne de la cuspide vestibulaire de la 16 observé en statique. Avec les valeurs moyennes, le logiciel reproduit la fonction de groupe existante (présence de contacts sur la première prémolaire ainsi que sur la première molaire) lors de la diduction droite, tandis que sur la modélisation des pièces avec les valeurs réelles, il n'y a pas de contact en diduction au niveau de la première prémolaire seulement au niveau de la première molaire. On retrouve sur les versants internes des cuspides primaires maxillaires des contacts guidant la rétroposition, en particulier au niveau de la première prémolaire maxillaire qui correspond à son véritable rôle [9], [Fig.58, 59].

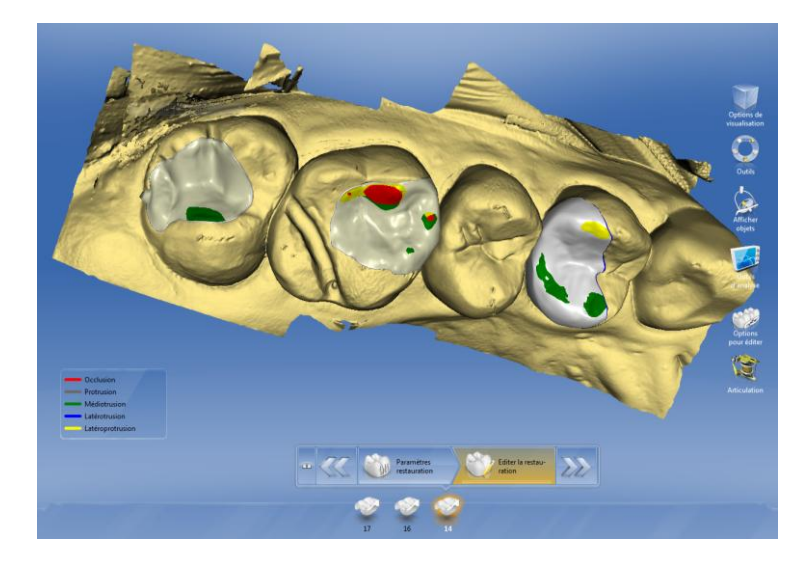

*Fig. 58. Visualisation des points de contacts occlusaux en dynamique au niveau du secteur 1 (mesures moyennes enregistrées dans l'articulateur).*

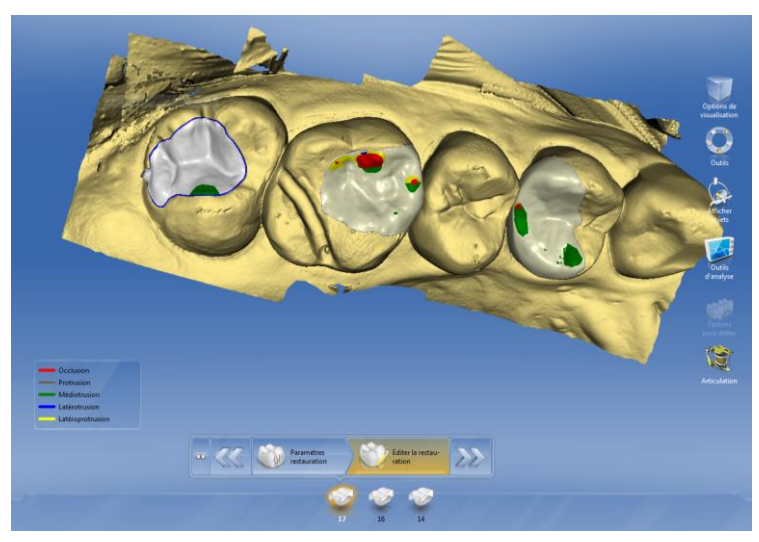

*Fig. 59. Visualisation des points de contacts occlusaux en dynamique au niveau du secteur 1 (mesures réelles insérées dans l'articulateur).*

 Cliniquement, les contacts en dynamique au niveau des restaurations provisoires montrent une différence entre ce que nous propose le logiciel et ce que nous obtenons en bouche en particulier au niveau des surfaces guides lors des différents mouvements mandibulaire. En effet, nous avons effectué des retouches sur le logiciel au niveau des contacts trop prononcés (dessinés en rouge) [Fig.46] pour permettre un gain de temps sur les retouches nécessaires en bouche. On visualise correctement la fonction canine lors de la diduction droite [Fig.60].

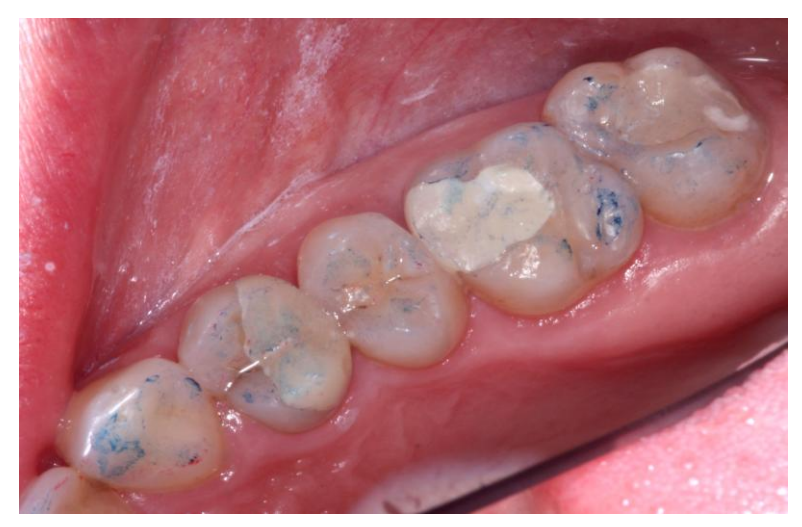

*Fig. 60. Points de contacts occlusaux en dynamique au niveau des éléments provisoires réalisés à l'aide des valeurs moyennes de l'articulateur au niveau du secteur 1.*

 En ce qui concerne les restaurations définitives, une corrélation des résultats se montre plus visible. En effet, les contacts matérialisés à l'aide du papier d'occlusion rouge nous permettent de visualiser les différents contacts lors de la diduction du côté travaillant (côté droit). Nous retrouvons la fonction de groupe de la patiente et le bon guide anti rétroposition que nous avions étudié lors de l'examen clinique et que le logiciel a recréé [Fig.61].

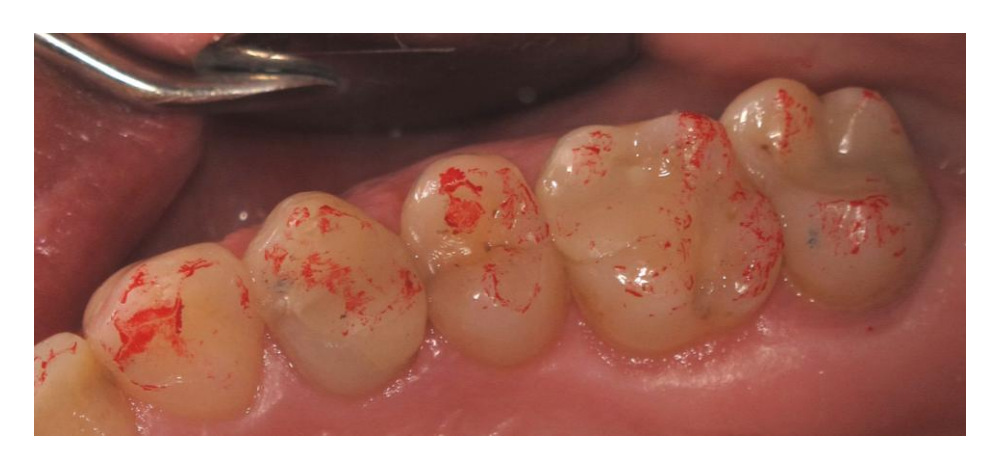

*.*

*Fig. 61. Points de contacts occlusaux en dynamique au niveau des éléments définitifs réalisés à l'aide des valeurs réelles de la patiente au niveau du secteur 1.*

 Au niveau du secteur 4, une légère différence se situe au niveau du versant interne de la cuspide disto-linguale lors du mouvement de propulsion. Lors de la rétro-pulsion, un contact apparait avec les valeurs réelles. On retrouve sur le compas occlusal la différence au niveau des contacts en OIM. Il n'apparait aucun contact sur les pans internes des cuspides vestibulaires de la première molaire que ce soit dans l'une ou l'autre des modélisations [Fig.62, 63].

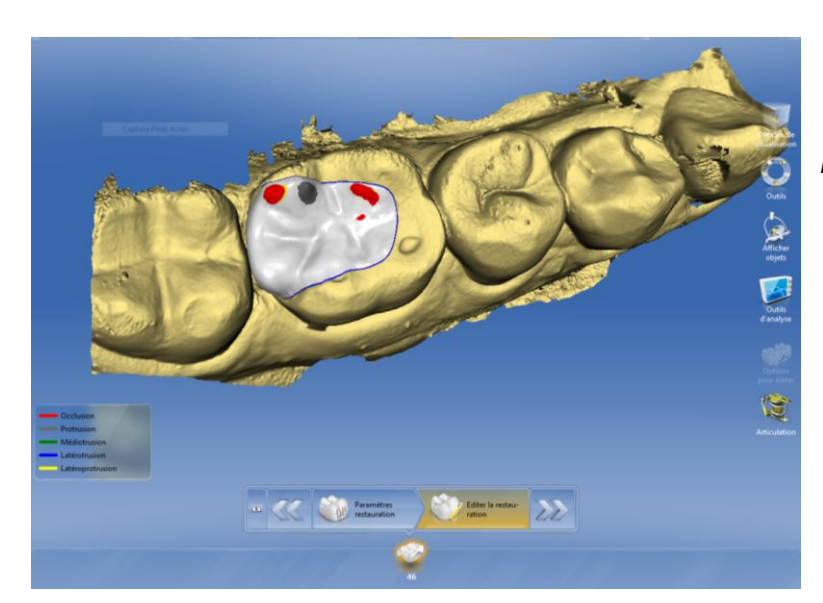

*Fig. 62. Visualisation des points de contacts occlusaux en dynamique au niveau du secteur 4 (mesures moyennes enregistrées dans l'articulateur).*

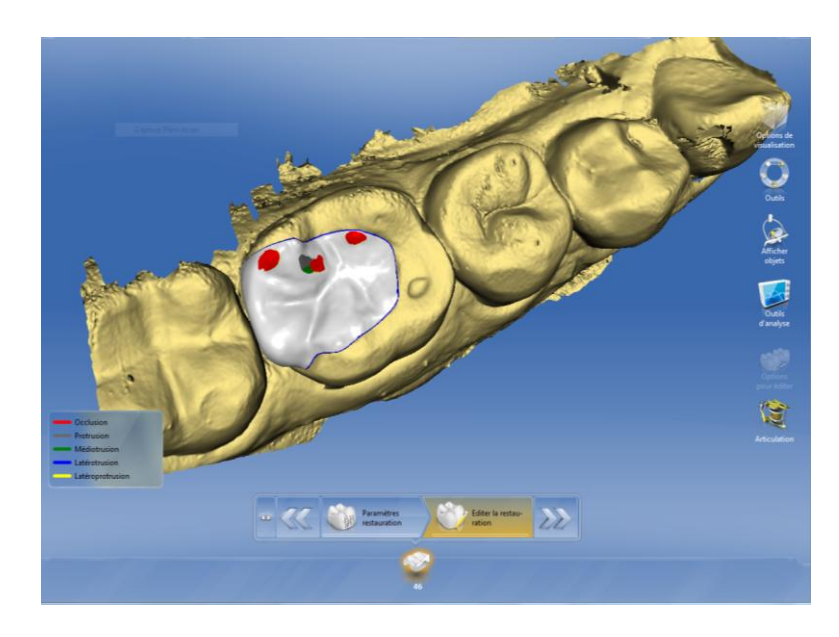

*Fig.63. Visualisation des points de contacts occlusaux en dynamique au niveau du secteur 4 (mesures réelles insérées dans l'articulateur).*

 Cliniquement, sur la restauration provisoire, on remarque une absence de contacts lors de la diduction travaillante et non travaillante. Les points visibles sont marqués lors des mouvements de propulsion [Fig.64]. En ce qui concerne l'onlay définitif, on obtient une corrélation entre les contacts calculés par le logiciel et les contacts obtenus en bouche. Les surfaces guides matérialisées par le papier d'occlusion rouge correspondent au guidage lors de la diduction par la fonction de groupe [Fig.65].

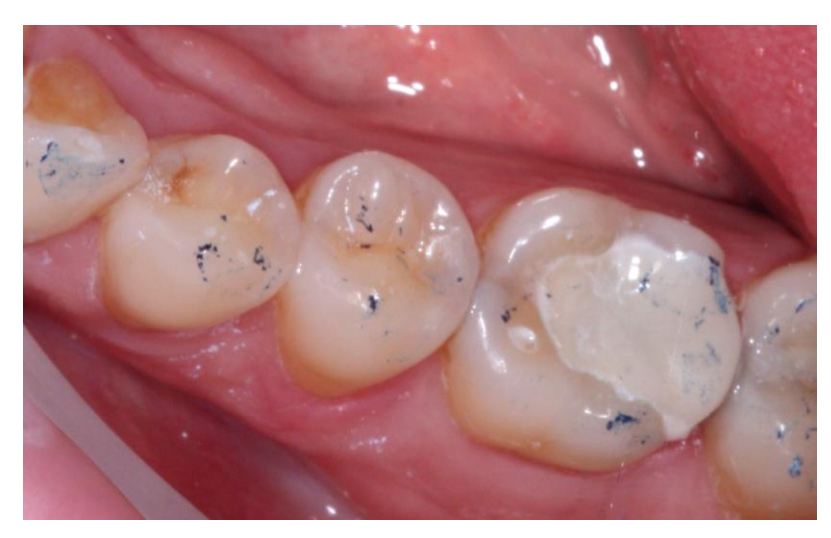

*Fig. 64. Points de contacts occlusaux en dynamique au niveau de l'élément provisoire réalisé à l'aide des valeurs moyennes de l'articulateur au niveau du secteur 4.*

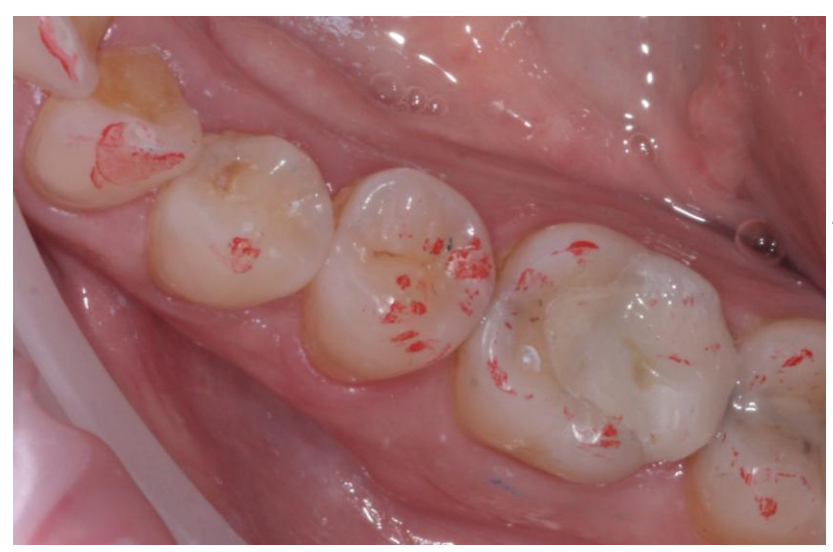

*Fig. 65. Points de contacts occlusaux en dynamique au niveau de l'élément définitif réalisé à l'aide des valeurs réelles de la patiente au niveau du secteur 4.*

 Enfin, au niveau du secteur 2, la différence est un peu plus flagrante. La modification des valeurs dans l'articulateur a nettement augmenté les contacts lors des différents mouvements. Le logiciel a reproduit l'inocclusion déjà existante entre la 26 et la 36 avec les valeurs moyennes [Fig.66] tandis que lorsque l'on insère les valeurs réelles de la patiente on retrouve des contacts en OIM mais aussi lors de la rétropulsion. Les contacts sont ainsi mieux répartis entre les deux restaurations [Fig.67].

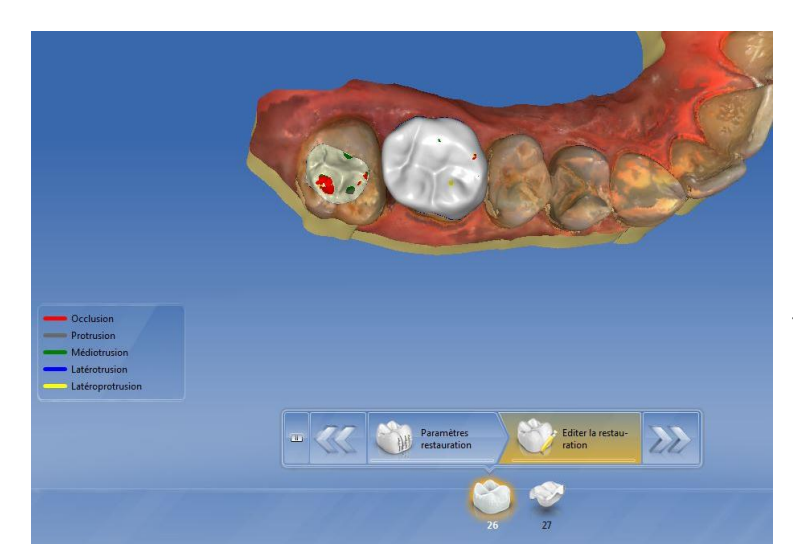

*Fig. 66. Visualisation des points de contacts occlusaux en dynamique au niveau du secteur 2 (mesures moyennes enregistrées dans l'articulateur*).

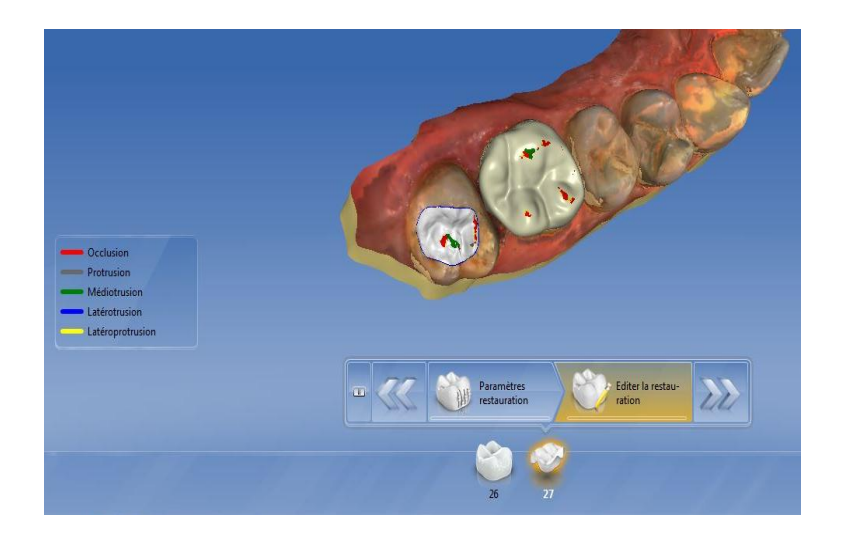

*Fig. 67. Visualisation des points de contacts occlusaux en dynamique au niveau du secteur 2 (mesures réelles insérées dans l'articulateur*).

 D'un point de vue clinique, comme précédemment en statique, la phase de provisoire n'a pu être réalisée. Cependant nous pouvons analyser la corrélation entre les contacts proposés par le logiciel lorsque l'on insère les valeurs réelles de la patiente avec les contacts matérialisés en bouche. Lors de la rétro-pulsion chaque groupe de dents intervient pour guider la mandibule. On retrouve l'absence de contacts lors de la diduction travaillante ou non travaillante sur les éléments réalisés. Le guide canin est bien visible [Fig.68].

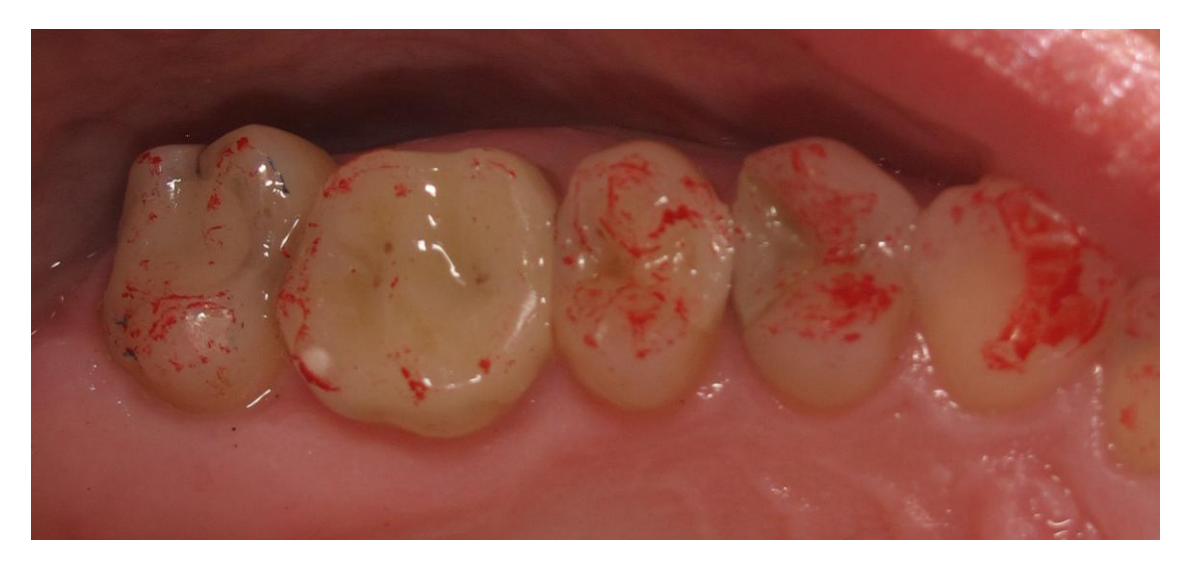

*Fig. 68. Points de contacts occlusaux en dynamique au niveau de l'élément définitif réalisé à l'aide des valeurs réelles de la patiente au niveau du secteur 2.*

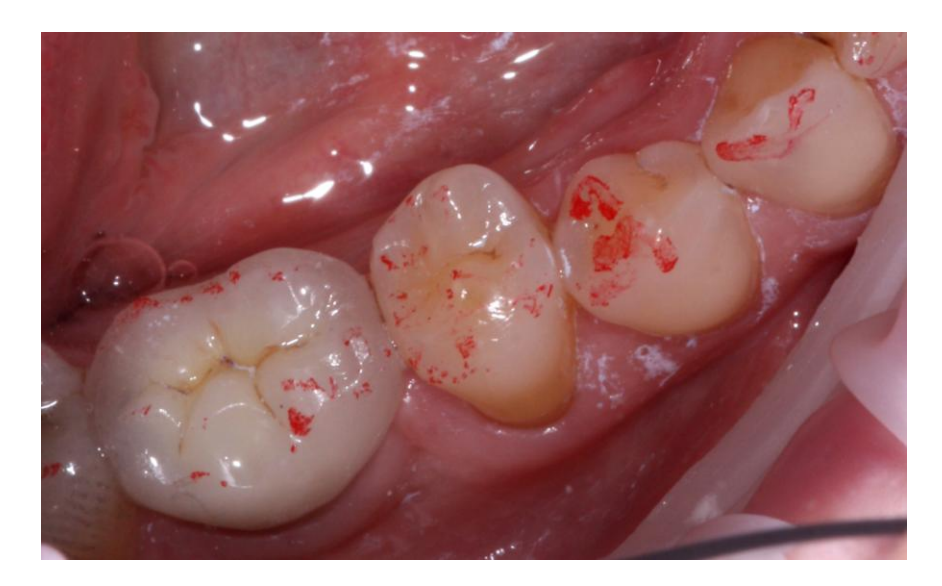

*Fig. 69. Points de contacts occlusaux en dynamique au niveau du secteur 3.*

# **III. Discussion**

 Cette étude sur l'articulateur virtuel du CEREC® Software 4.2 nous a permis d'en découvrir les différentes fonctionnalités lors de notre exercice au cabinet.

 Dans le cas de notre étude in vitro, situation plus complexe, qui nécessitait obligatoirement une étude sur articulateur pour la réalisation de nombreux éléments prothétiques, nous comprenons l'intérêt de cet outil. En effet, en modifiant les valeurs moyennes données par le logiciel, nous visualisons clairement les retombées sur les différents guides (antérieur et canin). Ce qui confirme que les différents déterminants de l'occlusion sont à prendre en compte dans nos projets prothétiques et que l'outil « Articulation » nous permet de les modifier et de répondre à cette exigence.

 Dans des situations de malocclusion, c'est-à-dire une occlusion qui ne fonctionne pas correctement et qui aurait des conséquences négatives sur un ou plusieurs éléments du système masticateur, les paramètres de l'articulation doivent être modifiés pour correspondre à l'anatomie du patient [6]. Par exemple, en présence de perte de dimension verticale ou dans des situations de restaurations de guides fonctionnels (antérieur, canin ou anti rétroposition), il faudra prendre le temps de mesurer les différentes données pour réaliser des éléments prothétiques s'intégrant parfaitement dans le schéma occlusal et ainsi intervenir au niveau des volumes (par adjonction ou élimination) afin d'éliminer toute interférence ou prématurité.

 Dans notre étude in vivo, reconnu comme un cas simple, sans malocclusion et ne nécessitant pas de restauration du guide antérieur ou canin, nous ne remarquons pas de différences notables au niveau des points de contacts occlusaux en statique et en dynamique entre les restaurations modélisées avec les valeurs moyennes préenregistrées dans le logiciel et celles réalisées avec les valeurs réellement mesurées sur la patiente.

 Dans cette situation clinique, où il nous a fallu mesurer chaque paramètre demandé dans l'articulateur, l'utilisation de nombreux outils et notamment l'axiographe, nous a rendu l'opération particulièrement chronophage, s'opposant au principal avantage du CEREC®, la réalisation des éléments en une ou deux séances maximum. Outre le temps d'installation, encore faut-il posséder tout le matériel nécessaire, l'axiographe est un outil particulièrement coûteux et difficile d'interprétation [36]. Enfin, pour mesurer le « Bras, l'angle de Balkwill et la base», il nous a fallu monter les modèles sur l'articulateur semi adaptable à l'aide de l'arc facial, ce qui demande une charge double de travail pour un cas simple.

 Dans ce genre de situation simple, il n'est donc pas nécessaire de modifier les paramètres étant donné le faible écart entre les valeurs moyennes et celles réellement mesurées [Tableau n°2]. Les points de contacts en statique et en dynamique proposés sont tout à fait acceptables. Cet outil nous permet un gain de temps en réalisant les retouches nécessaires sur le logiciel.

 L'utilisation de cet articulateur virtuel apporte un avantage certain au niveau de la précision des contacts mais également nous offre la possibilité d'effectuer une analyse dynamique de la situation. Le compas occlusal nous permet de visualiser et de retoucher au bon endroit par adjonction ou élimination de matériau pour améliorer une surface de guidage ou tout simplement un contact sans pour autant créer une interférence.

 On retrouve tout l'intérêt de l'articulation virtuelle lors de restauration de grande étendue, car il est important de tenir compte des déterminants postérieurs de l'occlusion (contrairement à la réalisation d'éléments unitaires) [37]. A l'aide d'un articulateur semi adaptable cela ne nous est pas permis, il faudrait se munir d'un articulateur totalement adaptable comme le SAM 3, beaucoup plus précis mais nettement plus onéreux.

 Cet outil demande à être encore développé car pour le moment si l'on veut réaliser une véritable analyse occlusale et des restaurations complexes, celui-ci est trop chronophage. Nous y avons passé autant de temps que dans une analyse occlusale classique sans ayant eu recours au CEREC®. De plus, nous ne pouvons régler les différents paramètres que de manière unilatérale (angle de Bennett, angle de Balkwill ou la sagittale) alors qu'il existe une asymétrie au niveau des condyles [38].

 En comparaison avec un articulateur traditionnel couramment utilisé en cabinet, nous pouvons observer un certain nombre d'avantages :

- le montage se fait virtuellement à l'aide des différents paramètres, les modèles seront plus ou moins avancés, ou plus ou moins éloignés de la branche supérieure.
- l'occlusion s'enregistre à l'aide de la caméra optique en vue vestibulaire puis la corrélation des modèles se fait très facilement.
- enfin, le compas occlusal nous permet de visualiser les différentes prématurités ou interférences lors des différents mouvements sans utilisation de papier d'occlusion de différentes couleurs ou d'épaisseurs [9].

Sur cette version, il y a tout de même des inconvénients :

- la position de référence est l'OIM, nous ne pouvons pas enregistrer en relation centrée la position mandibulaire,
- nous ne pouvons pas régler la tige incisive pour corriger une dimension verticale ou mesurer le différentiel entre l'occlusion en relation centrée et l'occlusion d'intercuspidie maximale,
- enfin, nous ne pouvons pas analyser et retoucher les surfaces dentaires des dents que nous ne restaurons pas.

Ce n'est donc pas un outil d'aide au diagnostic mais bel et bien un outil d'aide à la conception.

 Après avoir discuté avec les représentants de la maison Sirona, nous avons connu l'existence d'une nouvelle version : la Software 4.3.1. Celle-ci permet désormais d'affiner les valeurs des angles de Bennett et de la pente condylienne grâce à une mesure différente de chaque côté. Mais également de régler la tige incisive pour permettre de s'occuper de situations cliniques demandant une augmentation ou une diminution de la dimension verticale ainsi que la réalisation de coiffe de recouvrement [Fig.70, 71]. Nous avons également la possibilité d'arrêter « l'animation de l'articulation » pour visualiser les différents mouvements de manière plus précise.

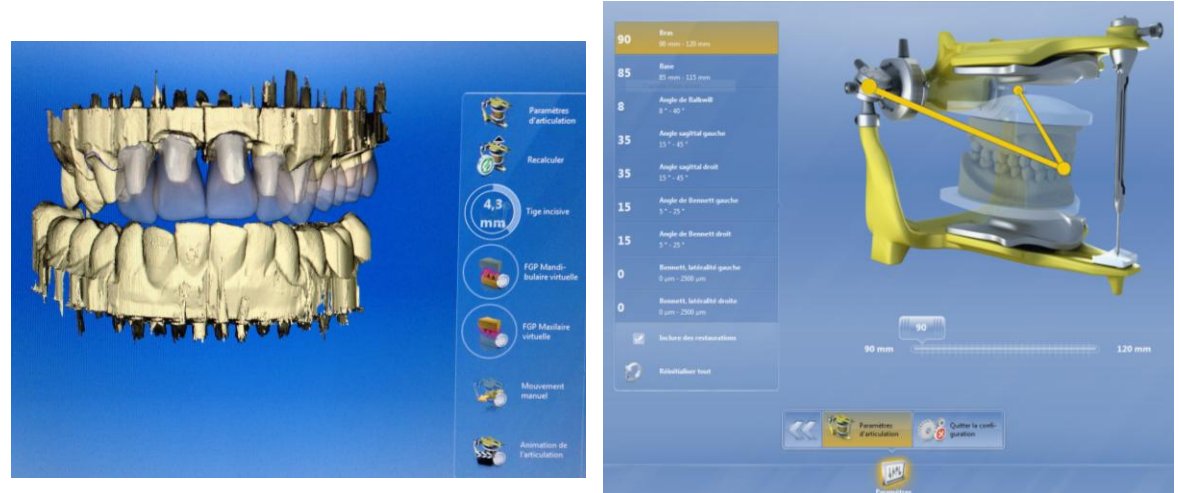

*Fig. 70. Paramètre « Tige incisive », Visualisation de l'espace créé entre les modèles.*

*Fig. 71. Paramètre « articulation », nous avons la possibilité de régler chaque angle à droite et à gauche.*

 En ce qui concerne la reproductibilité, nous avons pu constater une différence en fonction de la caméra choisie.

 La Bluecam nécessite un poudrage léger des surfaces pour photographier les surfaces dentaires et permettre au logiciel de modéliser des éléments en bleu et blanc [39]. Les tracés des limites des préparations effectués peuvent être enregistrés permettant la reproductibilité de la pièce en cas de perte ou de fracture. Si nous lançons une nouvelle modélisation à partir des limites enregistrées, nous obtiendrons la même pièce. Mais si nous demandons de « recalculer », là nous aurons un élément différent, ce qui n'est pas surprenant puisque si nous utilisons cet outil c'est que le premier élément ne nous convenait pas, on nous en propose alors un nouveau.

 Si l'on veut modifier les paramètres de l'articulateur virtuel deux fois de suite, le nouveau calcul de la modélisation de la pièce représentera des points de contacts occlusaux différents. Dès lors que nous demandons un nouveau calcul, nous n'avons plus de reproductibilité.

 Pour l'Omnicam, il n'y a pas nécessité de poudrer les surfaces dentaires, il s'agit juste de filmer tous les éléments que nous voulons enregistrer. Nous obtenons une image en couleurs permettant de visualiser la position des tissus mous, ce qui est un avantage certain lors de réalisation de prothèse implantaire ou lorsque les limites se trouvent juxta ou légèrement sous gingivales [39].

 Mais nous ne pouvons avoir de reproductibilité car il ne nous est pas permis d'enregistrer les tracés de nos préparations. A chaque fois que nous voulons réusiner, il faut de nouveau choisir un axe d'insertion, une courbe de Spee, positionner le modèle ainsi que tracer les limites, ce qui entraine forcément une restauration différente car tous nos tracés sont certes très ressemblant mais différents malgré tout. Nous n'avons donc pas de reproductibilité au niveau des points de contacts occlusaux. Même si il s'agit là d'un bel outil, le Cerec® a ses limites.

 En ce qui concerne l'utilisation des différents matériaux utilisés dans cette étude préliminaire, il est important de préciser que les blocs en résine, ont un avantage certain pour la réalisation de provisoires. Ils sont très faciles à désinsérer et nous ont permis de réaliser cette étude. Leur défaut principal est le rendu visuel. Pour ce qui est des blocs en céramique, les nouveautés telles que les blocs Real Life ou TriLuxe forte nous permettent de réaliser des restaurations parfaitement intégrées.

 Il existe à l'heure actuelle des scanners faciaux permettant d'allier une réalisation implantaire et prothétique comme le FaceScanner intégré dans le système Galliléos de Sirona. On trouve également d'autres logiciel comme SICAT de Sirona ou encore Planmeca ProMax 3D qui sont plus orientés vers l'analyse des dysfonctionnements temporo mandibulaire et la planification implantaire [40, 41], [Fig.72].

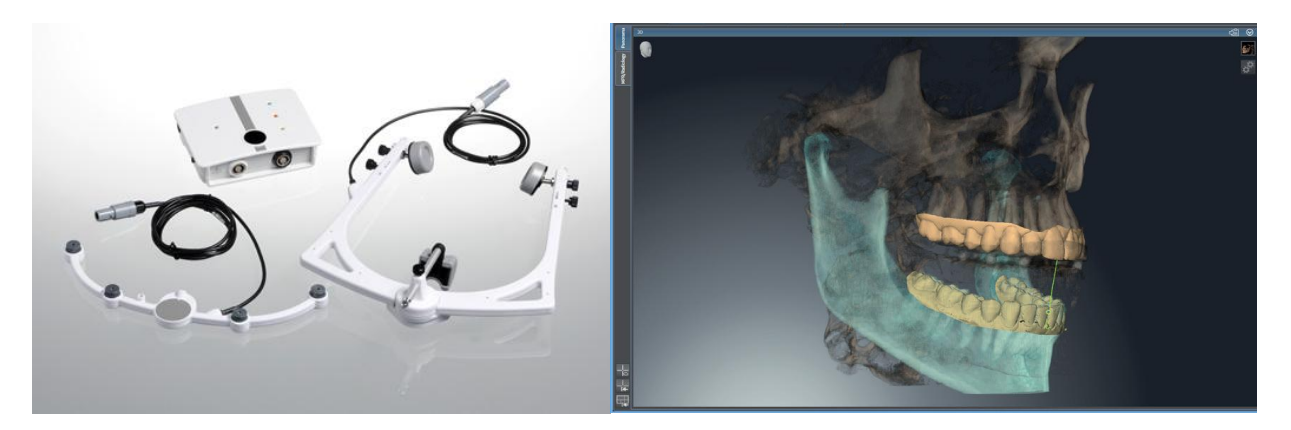

*Fig. 72. Arc facial électronique du logiciel Sicat de Sirona relié au logiciel Gallileos.*

 La maison Zirkonzahn propose déjà un arc facial virtuellement contrôlé relié à un scanner facial mais qui pour le moment ne permet pas une analyse occlusale. Cet outil est utilisé pour visualiser l'intégration prothétique des travaux effectués par le laboratoire et permet la visualisation des différents plans de références [37, 42, 43], [Fig.73].

Il nous faudra donc attendre encore un peu pour laisser de côté nos outils non virtuels.

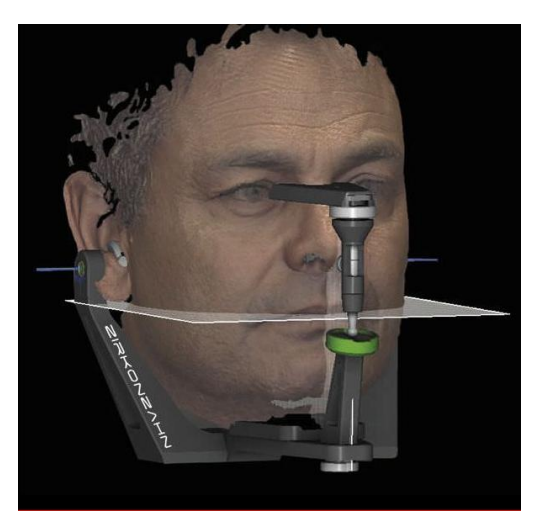

*Fig. 73. Arc facial virtuel de la société Zirkonzahn [43].*

## Conclusion

 De nos jours, la CFAO est en plein essor. Elle nous offre de nouvelles perspectives d'avenir pour aboutir à un travail plus simple, plus performant mais aussi plus ludique tant pour le patient que pour le praticien.

Dans ce travail, nous nous sommes intéressés à un nouvel outil du CEREC<sup>®</sup> Software 4.2. l'articulateur virtuel. Le but de cette étude est de savoir s'il s'agit là d'un véritable outil de diagnostic ou d'une « simple » aide à la conception de nos pièces prothétiques.

 Le logiciel propose des valeurs moyennes des différents déterminants de l'occlusion (Angle de Bennett, Angle de Balkwill, distance inter-condylienne, sagittale et le bras). Nous nous sommes demandés quel pouvait être l'impact sur la conceptualisation occlusale de nos restaurations si en lieu et place de ces valeurs moyennes, nous rentrons les valeurs propres du patient, mais également si l'on trouvait un intérêt à modifier ces valeurs en fonction des situations cliniques.

Pour cela nous avons réalisé deux études :

La première, in vitro, à partir de modèles en stéréo lithographie issus du CEREC® Connect. Il s'agissait de restaurations plurales nécessitant une réhabilitation des différents guides fonctionnels (antérieur, canin et anti-rétraction). Dans le cas de cette étude préliminaire, nous avons modifié les paramètres proposés de manière extrême, nous avons ainsi réalisé trois modélisations différentes (valeurs moyennes, maximales et minimales). Nous avons pu mettre en évidence une très grande variation des contacts proposés en OIM et lors des différents mouvements mandibulaires (diduction, propulsion, rétropulsion).

La deuxième, in vivo, à partir d'un cas clinique. La patiente nécessitait la restauration d'éléments unitaires répartis dans les secteurs postérieurs. Seul l'OIM et le guide antirétraction sont modifiés. Il s'agit là d'un cas moins complexe. Pour comparer les différentes propositions du logiciel, nous avons réalisé deux modélisations différentes : la première sans modification des valeurs moyennes, la suivante avec les valeurs réelles de la patiente. Pour cela, nous avons mesuré cliniquement les différents déterminants à l'aide d'un matériel adapté (axiographe, arc facial et articulateur). Il est apparu une différence peu notable entre les deux.

 Nous avons pu constater en le manipulant que ce nouvel outil, l'articulateur virtuel, est une véritable innovation. Les différents mouvements mandibulaires sont simulés et une analyse occlusale succincte localisée au niveau des pièces réalisées, nous offre un aperçu des différents contacts dento-dentaires.

 En comparant les différents résultats obtenus, nous pouvons constater que pour des situations simples, de restauration unitaire sans modification d'un guide, les valeurs moyennes préréglées dans les paramètres suffisent. La pièce prothétique finale sera parfaitement adaptée à la situation. Il s'agit là d'une véritable aide à la conceptualisation de nos pièces prothétiques. Nous pouvons réaliser toutes les retouches nécessaires au niveau des différents points de contacts que ce soit en statique ou en dynamique afin d'obtenir une intégration prothétique parfaite et un véritable gain de temps.

 Dans le cas de situations plus complexes, notamment quand il s'agit de restaurer un guide antérieur ou canin, il est indispensable de remplacer les paramètres moyens par les valeurs propres du patient issues d'une véritable analyse occlusale afin de les faire correspondre aux valeurs du patient. En effet, l'influence de la position des condyles est à prendre compte, celle-ci est propre à chacun. Pour les mesurer, un équipement sophistiqué (arc facial, axiographe et articulateur) est nécessaire rendant l'opération chronophage mais indispensable.

 Pour palier à cela, les sociétés travaillent sur un arc facial virtuel relié au cone beam permettant une mesure des différents paramètres de l'occlusion de manière virtuelle, plus rapide et nous permettant la réalisation de tous les cas complexes. Il nous sera également possible d'étudier les mouvements articulaires et d'avoir en notre possession un véritable outil de diagnostic. L'avancée technologique n'a donc pas fini de nous surprendre.

.

## **Bibliographie**

#### 1. LAPLANCHE O, DUMINIL G.

 L'articulateur virtuel demain... c'est tout de suite. *Information dentaire, n°40/41, novembre 2011*.

2. JAISSON M. La gestion de l'occlusion par les systèmes de CFAO : les critères de choix. *Cahier de prothèses n°161, mars 2013.*

3. SEURET O. Les relations entre l'occlusion et les désordres temporo-mandibulaires. *Thèse n°1156 ,2001.*

4. DUPAS P.H.

L'analyse occlusale : avant, pendant, après. *Guide clinique, éditions CdP, 2004.*

5. ASH M.M, RAMFJORD S.P. Manuel d'occlusion pratique. *Masson, 1984*.

6. DOUCET J. L'occlusion revue. *L'explorateur, vol 18, n°3, p.50, octobre 2008.*

#### 7. ROZENCWEIG D.

Algies et dysfonctionnements de l'appareil masticateur. *Editions CDP, 1994.* 

8. COLLEGE NATIONAL D'OCCLUSODONTOLOGIE. Occlusodontologie, Lexique. *Quintessence international, 2001.*

9. DUMINIL G, LAPLANCHE O. L'occlusion tout simplement. *Information dentaire 2013.*

10. TOUBOL J.P. L'occlusodontie au quotidien. *Masson, 1996*.

11. PEDEUTOUR P, LAPLANCHE O. Les bases de l'occlusion. *Polycopié du IIe cycle. Faculté d'odontologie de Nice*.

12. DURET F. Approche de l'occlusion en CFAO. *Quatrièmes journées internationales du CNO, 1987.* 13. FALCO A.

Intérêts des techniques CFAO pour la réalisation des restaurations coronaires partielles. *Thèse n°42571025, 2010.*

14. ATTAL J.P, TIRLET G. La CFAO appliqué à l'odontologie restauratrice et à la prothèse. *Réalités cliniques vol.20, n°4,2009.*

15. SIRONA Manuel d'utilisateurs version logicielle CEREC software 4.2. *2013*

16. ETIENNE O, BAIXE S, KRESS P. CFAO et prothèse amovible partielle métallique. *Le fil dentaire, n°70, février 2012.*

17. LAVIOLE O, SOENEN A, BARSBY-EL KHODER A. CFAO et prothèse amovible partielle. *Information dentaire, n°29, vol.96, septembre 2014.*

18. JEANNIN C, MILLET C. Rapport intermaxillaire. *Elsevier Masson Consulte, Odontologie, 23-325-E-12, 2006.*

19. DUPAS P.H.

Nouvelle approche du dysfonctionnement cranio-mandibulaire, du diagnostic à la gouttière. *Guide clinique, éditions CDP, 2005.*

20. ORTHLIEB J.D, BROCARD D, SCHITTLY J, MANIERE– EZVAN A. Occlusodontie pratique. *Journal de Parodontologie et d'Implantologie Orale, éditions CDP, chapitre 13, 2006*.

21. BOITELLE P, SANTOLALLA F.X, DUPAS P.H. Une méthode simple de programmation des articulateurs semi-adaptables. *Clinic, n°34, p.405-410, septembre 2013.*

22. JACQUEMIN C. L'articulateur virtuel. *Sirona, 2013.*

23. CORDELETTE M. Reconstitutions antérieures, quel bloc choisir ? *E dentisterie, 2014.*

24. JEANNIN V, BOUSQUET P. 3M-Lava-COS. *Le fil dentaire, n°63, mai 2011.*

25. DUMINIL G, ALLARD Y, ANDRE J. Caméras de prise d'empreinte : l'heure du choix. *Information dentaire, n°40/41, novembre 2011*.

26. GUERIDON P, VENE G. L'articulateur virtuel. *E-dentisterie, 2014.*

27. PATTERSON TECHNOLOGY. Cerec- articulation Design Technique. *Frequently asked questions.*

28. MEHL A. A new concept for the integration of dynamic occlusion in the digital construction process. *International Journal of Computerized Dentistery, vol.15, n°2, p.109-23, 2012.*

29. VITA [www.vita-vip.com.](http://www.vita-vip.com/)

30. JOURDAN F, BERGER E. Cerec Connect, l'empreinte optique puissance « net ». *Le fil dentaire, n°63, p.44-48, mai 2011.*

31. ESTEVE D. La CFAO dentaire : le CEREC Connect. *Thèse n°42571131, 2011*.

32. RANNEY RR. Classification of periodontal diseases. *Periodontal, vol.2, p.13-26, 2000.*

33. MANNS A, CHAN C, MIRALLES R. Influence of group function and canine guidance on electromyographic activity of elevator muscles. *Journal of Prosthetic Dentistry, vol.57, n°4, 1987.* 

34. DAWSON P.E. Les problèmes de l'occlusion clinique. 2ème éd. *Edition CDP, 1992*.

35. GC www. GCeurope.com

36. JOERGER R, LEIZE M. Imagerie des D.T.M. et examen axiographique. *Réalités Cliniques, vol.7, n°2, p.197-208, 1996.*

37. JAISSON M. CFAO : les différents domaines de l'art dentaire touchés par l'innovation. *Nouvelles technologies, novembre 2013.*

38. LE GALL M, LAURET J.F. Occlusion et Fonction : une approche clinique rationnelle. *Editions CdP, 2002.*

39. SIRONA www. Sirona.com

#### 40. SIRONA

New CMD software merges DVT and JMT data as well as optical impressions and thereby facilitates the treatment of craniomandibular dysfunctions. *Mars 2014*.

#### 41. LANDWERLIN O.

IDS 2013- Les nouveautés en CAD/CAM et imagerie 3D pour le cabinet dentaire. *CAD/CAM compte rendu IDS, 2-2013*.

42. ZIRKONZAHN www. Zirkonzahn.com

43. STEGER E. Face Hunter- Le nouveau scanner facial de Zirkonzahn. *CAD/CAM rapport de l'industrie Zirkonzahn, 2-2013.*

# **Abréviations**

- CFAO : Conception et Fabrication assistée par ordinateur
- OIM : Occlusion d'Intercuspidie Maximale
- RC : Relation Centrée
- ATM : Articulation Temporo-Mandibulaire
- GAR : Guide Anti Rétropulsion
- CNO : Collège National d'Occlusodontologie

# **Table des tableaux et figures**

*Fig. 1. Positionnement de l'arc facial parallèle au plan axio orbitaire (vue de profil).*

*Fig. 2. Positionnement de l'axiographe vue de face.*

*Fig. 3. Positionnement de l'axiographe vue de profil.*

*Fig. 4. Mesure de l'angle de Bennett du côté non travaillant.*

*Fig. 5. Schéma explicatif de la pente condylienne, Source: CFA ESCHAU Anne Marie WEHRUNG.*

*Fig. 6. Tracé obtenu à l'aide de l'axiographe lors d'un mouvement de propulsion nous permettant de mesurer la pente condylienne.*

*Fig. 7. Positionnement de l'arc facial sur l'articulateur pour positionner le modèle maxillaire.*

*Fig. 8. Montage des modèles sur articulateur semi adaptable Quick Master de la société FAG.*

*Fig. 9. Photographie des deux caméras : l'Omnicam à gauche, la Bluecam à droite.*

*Fig. 10. Photographie de la machine outil CEREC® MC XL de Sirona.*

*Fig. 11. Articulateur virtuel du CEREC® listant les différents déterminants de l'occlusion.*

*.Fig. 12. La valeur moyenne du « Bras » est de 105mm.*

*Fig. 13. Schéma explicatif du triangle de Bonwill représenté par 3 points : le point incisif et le point central de chaque condyle. Source : Andres Balzer [8].*

*Fig. 14. La valeur moyenne de la « Base » est de 100mm.*

*Fig. 15. La valeur moyenne de la pente condylienne est de 35°.*

*Fig. 16. La valeur moyenne de l'angle de Balkwill est de 23°.*

*Fig. 17. Schéma explicatif de l'angle de Balkwill, source : Andres Balzer [8].*

*Fig. 18. La valeur moyenne de l'angle de Bennett est de 15°.*

*Fig. 19. Le compas occlusal de l'articulateur virtuel.*

*Fig. 20. Représentation de la FGP mandibulaire permettant de visualiser l'amplitude maximale.*

*Fig. 21. Les différents outils permettant de visualiser et régler l'occlusion.*

*Fig 22. Capture d'écran de l'animation virtuelle.*

*Fig.23. Blocs Vita Enamic.*

*Fig. 24. Blocs Vita CAD Temp monocolor, bloc monochrome composé d'acrylate, polymère micro chargé [29].*

*Fig. 25. Blocs Vita Real Life.*

*Fig. 26. Blocs Tri luxe Forte de chez Vita.*

*Fig. 27. Modèles en stéréo lithographie maxillaire et mandibulaire.*

*Fig. 28. Modélisations fantômes de chaque élément pour visualiser chaque préparation.*

*Fig. 29. Visualisation du compas occlusal sur les restaurations modélisées avec les valeurs moyennes préenregistrées dans le logiciel. Chaque guide est bien apparent lors des différents mouvements.*

*Fig. 30. Visualisation du compas occlusal sur les restaurations modélisées avec les valeurs maximales de l'articulateur virtuel. La différence est clairement visible entre les deux.*

*Fig. 31. Visualisation du compas occlusal sur les restaurations modélisées avec les valeurs minimales de l'articulateur virtuel. La différence est moins flagrante au niveau antérieur mais elle est présente tout de même.*

*Fig.32. Photographie vue de face, visualisation du parallélisme des lignes et de la symétrie du visage.*

*Fig. 33. Photographie vue de profil. Visualisation du tracé de l'angle nasio labial.*

*Fig.34. L'Easyshade Advance de chez Vita.*

*Fig. 35. Vue endobuccale en miroir du maxillaire.*

*Fig. 36. Vue endobuccale mandibulaire.*

*Fig. 37. Vue vestibulaire en OIM.*

*Fig. 38. Orthanpantomogramme de la patiente réalisé lors de la première consultation.* 

*Fig. 39 Diduction Droite matérialisant une fonction de groupe.*

*Fig.40. Diduction Gauche matérialisant une fonction canine.*

*Fig. 41. Propulsion mandibulaire associée à une désocclusion postérieure.*

*Fig. 42. Limites de contour de la préparation au niveau du secteur 4, empreinte optique réalisée avec la Bluecam.*

*Fig. 43. Limites de contour des préparations du secteur 1 (14, 16,17), empreinte réalisée avec la Bluecam.*

*Fig. 44. Limites de contour des préparations du secteur 2 (26,27), empreinte réalisée avec l'Omnicam.*

*Fig. 45. Colle G-CEM utilisée pour les restaurations définitives de GC.*

*Fig. 46. Visualisation des points de contacts occlusaux en statique au niveau du secteur 1 (mesures moyennes enregistrées dans l'articulateur).* 

*Fig. 47. Visualisation des points de contacts occlusaux en statique au niveau du secteur 1 (mesures réelles insérées dans l'articulateur).*

*Fig. 48. Points de contacts occlusaux au niveau des éléments provisoires réalisés à l'aide des valeurs moyennes de l'articulateur au niveau du secteur 1.*

*Fig. 49. Points de contacts occlusaux au niveau des éléments définitifs réalisés à l'aide des valeurs réelles de la patiente au niveau du secteur 1.*

*Fig. 50. Visualisation des points de contacts occlusaux en statique au niveau du secteur 4 (mesures moyennes enregistrées dans l'articulateur).*

*Fig. 51. Visualisation des points de contacts occlusaux en statique au niveau du secteur 4 (mesures réelles insérées dans l'articulateur).*

*Fig. 52. Points de contacts occlusaux au niveau des éléments provisoires réalisés à l'aide des valeurs moyennes de l'articulateur, au niveau du secteur 4.*

*Fig. 53. Points de contacts occlusaux au niveau des éléments définitifs réalisés à l'aide des valeurs réelles de la patiente, au niveau du secteur 4.*

*Fig. 54. Visualisation des points de contacts occlusaux en statique au niveau du secteur 3 (mesures moyennes enregistrées dans l'articulateur).*

*Fig. 55. Visualisation des points de contacts occlusaux en statique au niveau du secteur 3 (mesures réelles insérées dans l'articulateur).*

*Fig. 56. Points de contacts occlusaux au niveau des éléments définitifs réalisés à l'aide des valeurs réelles de la patiente au niveau du secteur 2.*

*Fig. 57. Points de contacts occlusaux au niveau de la 36 (couronne sur implant).*

*Fig. 58. Visualisation des points de contacts occlusaux en dynamique au niveau du secteur 1 (mesures moyennes enregistrées dans l'articulateur).*

*Fig. 59. Visualisation des points de contacts occlusaux en dynamique au niveau du secteur 1 (mesures réelles insérées dans l'articulateur).*

*Fig. 60. Points de contacts occlusaux en dynamique au niveau des éléments provisoires réalisés à l'aide des valeurs moyennes de l'articulateur, au niveau du secteur 1.*

*Fig. 61. Points de contacts occlusaux en dynamique au niveau des éléments définitifs réalisés à l'aide des valeurs réelles de la patiente, au niveau du secteur 1.*

*Fig. 62. Visualisation des points de contacts occlusaux en dynamique au niveau du secteur 4 (mesures moyennes enregistrées dans l'articulateur).*

*Fig.63. Visualisation des points de contacts occlusaux en dynamique au niveau du secteur 4 (mesures réelles insérées dans l'articulateur).*

*Fig. 64. Points de contacts occlusaux en dynamique au niveau de l'élément provisoire réalisé à l'aide des valeurs moyennes de l'articulateur au niveau du secteur 4.*

Fig. 65. Points de contacts occlusaux en dynamique au niveau de l'élément définitif réalisé à *l'aide des valeurs réelles de la patiente au niveau du secteur 4.*

*Fig. 66. Visualisation des points de contacts occlusaux en dynamique au niveau du secteur 2 (mesures moyennes enregistrées dans l'articulateur).*

*Fig. 67. Visualisation des points de contacts occlusaux en dynamique au niveau du secteur 2 (mesures réelles insérées dans l'articulateur).*

*Fig. 68. Points de contacts occlusaux en dynamique au niveau des éléments définitifs réalisés à l'aide des valeurs réelles de la patiente au niveau du secteur 2.*

*Fig. 69. Points de contacts occlusaux en dynamique au niveau du secteur 3.*

*Fig. 70. Paramètre « Tige incisive », Visualisation de l'espace créée entre les modèles.*

*Fig. 71. Paramètre « articulation », nous avons la possibilité de régler chaque angle à droite et à gauche.*

*Fig. 72. Arc facial électronique du logiciel SICAT de Sirona relié au logiciel Gallileos.*

*Fig. 73. Arc facial virtuel de la société Zirkonzahn. [43]*

*Tableau n°1.Récapitulatif des différentes étapes de l'étude préliminaire in vitro.*

*Tableau n°2.Tableau récapitulatif des valeurs moyennes recensées dans le CEREC® et des valeurs mesurées sur la patiente avec leurs correspondances.*

*Tableau n°3.Plan de traitement de l'étude préliminaire in vivo.*

## Serment d'Hippocrate

En présence des Maîtres de cette Faculté, de mes chers condisciples, devant l'effigie d'Hippocrate,

Je promets et je jure, au nom de l'Etre Suprême, d'être fidèle aux lois de l'Honneur et de la probité dans l'exercice de La Médecine Dentaire.

Je donnerai mes soins gratuits à l'indigent et n'exigerai jamais un salaire au-dessus de mon travail, je ne participerai à aucun partage clandestin d'honoraires.

Admis dans l'intérieur des maisons, mes yeux ne verront pas ce qui se passe, ma langue taira les secrets qui me seront confiés et mon état ne servira pas à corrompre les mœurs ni à favoriser le crime.

Je ne permettrai pas que des considérations de religion, de nation, de race, de parti ou de classe sociale viennent <sup>s</sup>'interposer entre mon Devoir et mon patient.

Je garderai le respect absolu de la vie humaine dès sa conception.

Même sous la menace, je n'admettrai pas de faire usage de mes connaissances médicales contre les lois de l'Humanité.

Respectueux et reconnaissant envers les Maîtres, je rendrai à leurs enfants l'instruction que j'ai reçue de leurs pères.

Que les hommes m'accordent leur estime si je suis fidèle à mes promesses,

Que je sois couvert d'opprobre et méprisé de mes confrères si j'y manque.
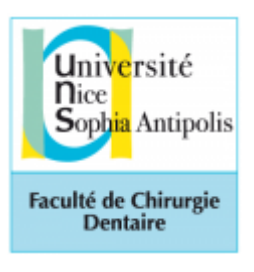

# **Approbation – Improbation**

Les opinions émises par les dissertations présentées, doivent être considérées comme propres à leurs auteurs, sans aucune approbation ou improbation de la Faculté de Chirurgie dentaire (1).

Lu et approuvé, Vu,

Nice, le

Le Président du jury, Le Doyen de la Faculté de Chirurgie Dentaire de l'UNS

Professeur Marie-France BERTRAND Professeur Armelle MANIERE

(1) Les exemplaires destinés à la bibliothèque doivent être obligatoirement signés par le Doyen et par le Président du Jury.

### **Solenne GUERIDON**

## L'articulateur virtuel du Cerec Software 4.2 : véritable outil de diagnostic ou simple aide à la modélisation d'éléments prothétiques ?

**Thèse** : Chirurgie Dentaire, Nice, 2014, n°42-57-14-21

### **Directeur de thèse :** Docteur Eric LEFORESTIER

**Mots-clés :** Cerec® Software 4.2, Articulateur virtuel, empreinte optique, CFAO, occlusion.

**Résumé:** La CFAO offre de nouvelles perspectives d'avenir, notamment dans le domaine de l'occlusion. La nouvelle version du CEREC®, la Software 4.2, met à disposition de notre plateau technique de nouveaux outils tels que l'articulateur virtuel ou le smile design. La réalisation des éléments CEREC® sur la version 3.8 était encore limitée par une simple analyse occlusale en OIM. Il était impossible de visualiser l'intégration du dispositif médical dans la cinématique mandibulaire comme sur un articulateur mécanique. Sur le principe il était donc très difficile de l'utiliser sur des restaurations occlusales complexes ou de grande étendue.

 Dans ce travail nous nous proposons d'utiliser l'articulateur virtuel du CEREC® Software 4.2 afin de pré visualiser les différents contacts dento-dentaires lors des différents mouvements mandibulaires. Le but de cette étude est de savoir s'il s'agit là d'un véritable outil de diagnostic ou d'une « simple » aide à la conception de nos pièces prothétiques. Pour cela, deux études sont réalisées :

- La première, in vitro, à partir de modèles en stéréo lithographie issus du CEREC<sup>®</sup> Connect. Il s'agira de restaurations plurales nécessitant une réhabilitation des différents guides fonctionnels (antérieur, canin et anti-rétraction) : que se passe-t-il si nous remplaçons les valeurs moyennes du logiciel par les valeurs propres du patient ?
- La deuxième, in vivo, à partir d'un cas clinique où a patiente nécessite la restauration d'éléments unitaires répartis dans les secteurs postérieurs. Seul l'OIM et le guide anti-rétraction sont modifiés.

 Ces deux études nous ont permis de constater que pour des situations simples, de restaurations unitaires sans modification d'un guide, les valeurs moyennes préréglées dans les paramètres du logiciel peuvent suffire. Dans le cas de situations plus complexes, notamment quand il s'agit de restaurer un guide antérieur ou canin, le paramétrage du logiciel avec les valeurs réelles des déterminants de l'occlusion du patient issu d'une véritable analyse occlusale « traditionnelle » optimisent la conception prothétique.

### **Adresse de l'auteur : 68 Boulevard de Cimiez, 06000 Nice.**